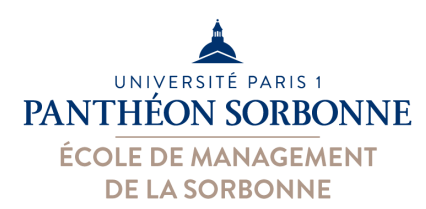

# **Introduction à VBA**

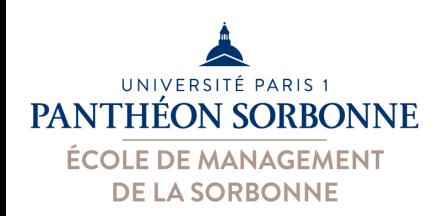

# **VBA : quoi & pourquoi ?**

- VBA : quoi ?
	- **Langage** et **environnement** de programmation Orienté Objets
	- **Attaché aux documents** MS Office
- VBA : pourquoi ?
	- Associer **un comportement actif** à des documents **Office** 
		- Calculs, vérifications, nettoyage des données, etc.

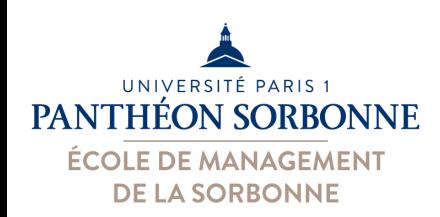

# **VBA : documents MS Office**

• Un document MS Office est composé des plusieurs éléments…

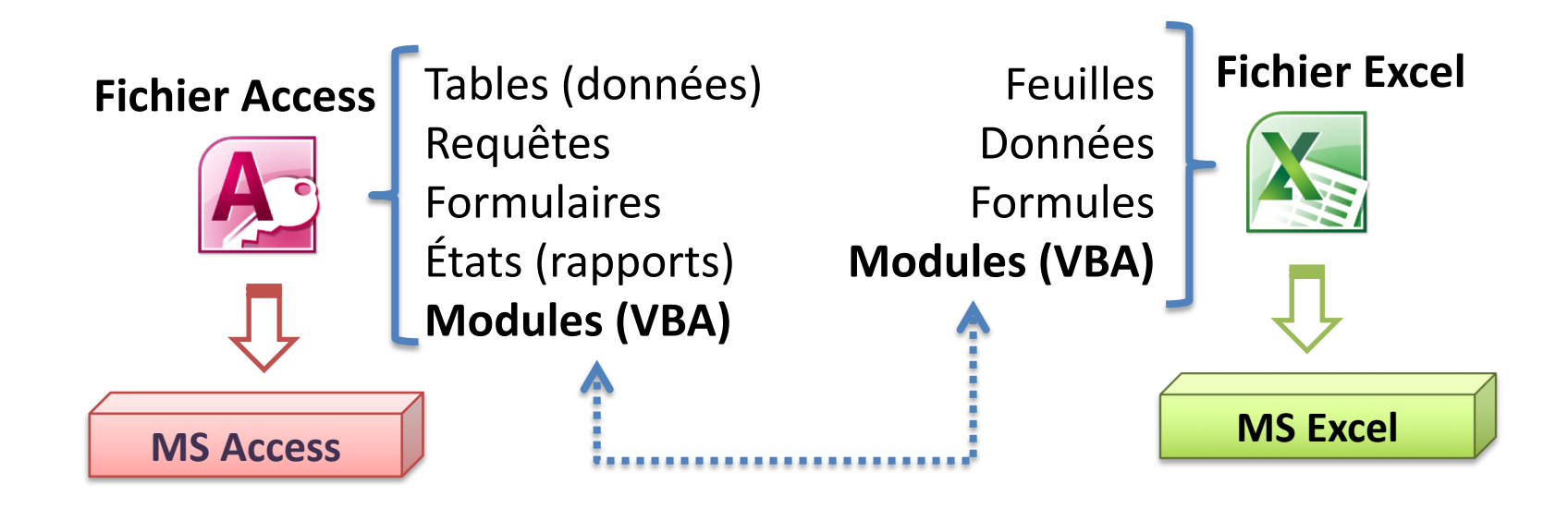

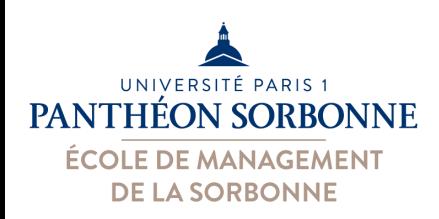

# **VBA : documents MS Office**

- Format de **fichier actif**
	- Les fichiers sont enregistrés dans un format spécial
	- .**xlsm**, .**accdb** ou encore .**docm**
	- A l'ouverture, on doit **autoriser le contenu**

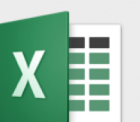

Les fonctionnalités suivantes ne peuvent pas être enregistrées dans des classeurs sans macro :

• Projet VB

Pour enregistrer un fichier avec ces fonctionnalités, cliquez sur Non, puis sélectionnez un type de fichier prenant en charge les macros dans la liste Type de fichier.

Pour continuer à enregistrer en tant que classeur sans macro, cliquez sur Oui.

Non

**Attention aux risques de sécurité !** Ne *jamais activer le contenu* d'un document dont on n'est pas sûr de la provenance.

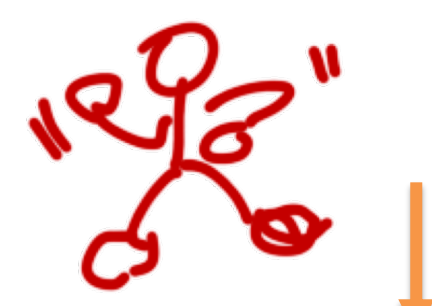

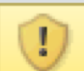

Avertissement de sécurité Du contenu actif a été désactivé. Cliquez pour plus d'informations. Activer le contenu

Oui

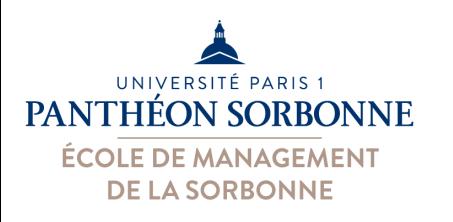

# **VBA : menu développeur**

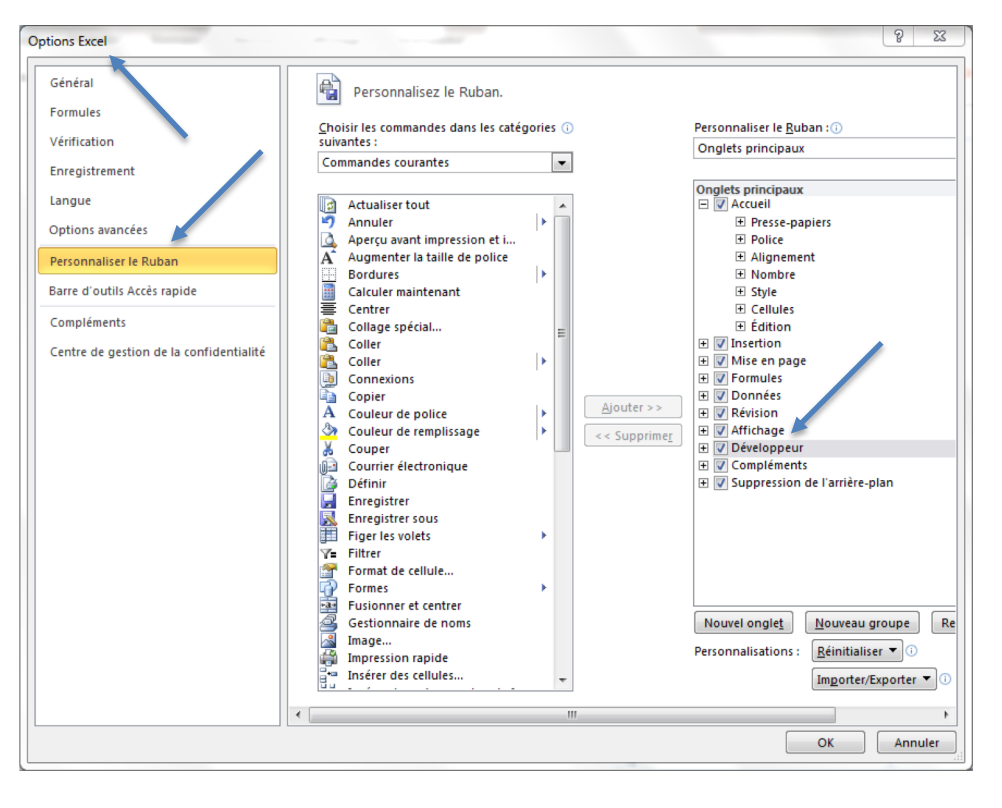

Pour travailler sur **VBA** et enregistrer des **macros**, il faudra utiliser le **ruban « développeur »**

**Pour activer le ruban « développeur »** « Options »  $\rightarrow$  « Personnaliser le Ruban » et cocher la case « Développeur »

**À partir du ruban « développeur »** On a accès à l'environnement VBA (VBA environnement  $\rightarrow$  VBE)

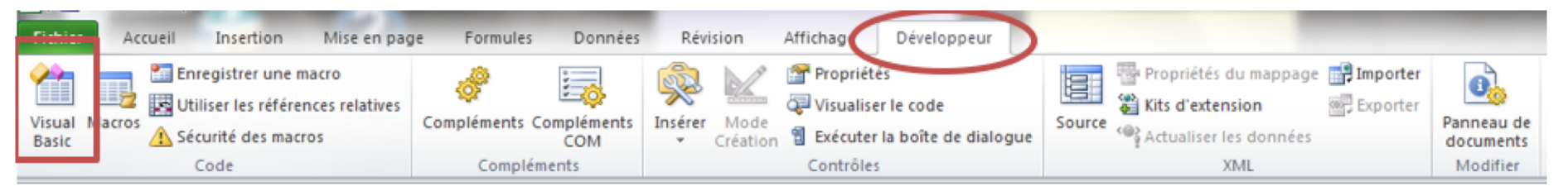

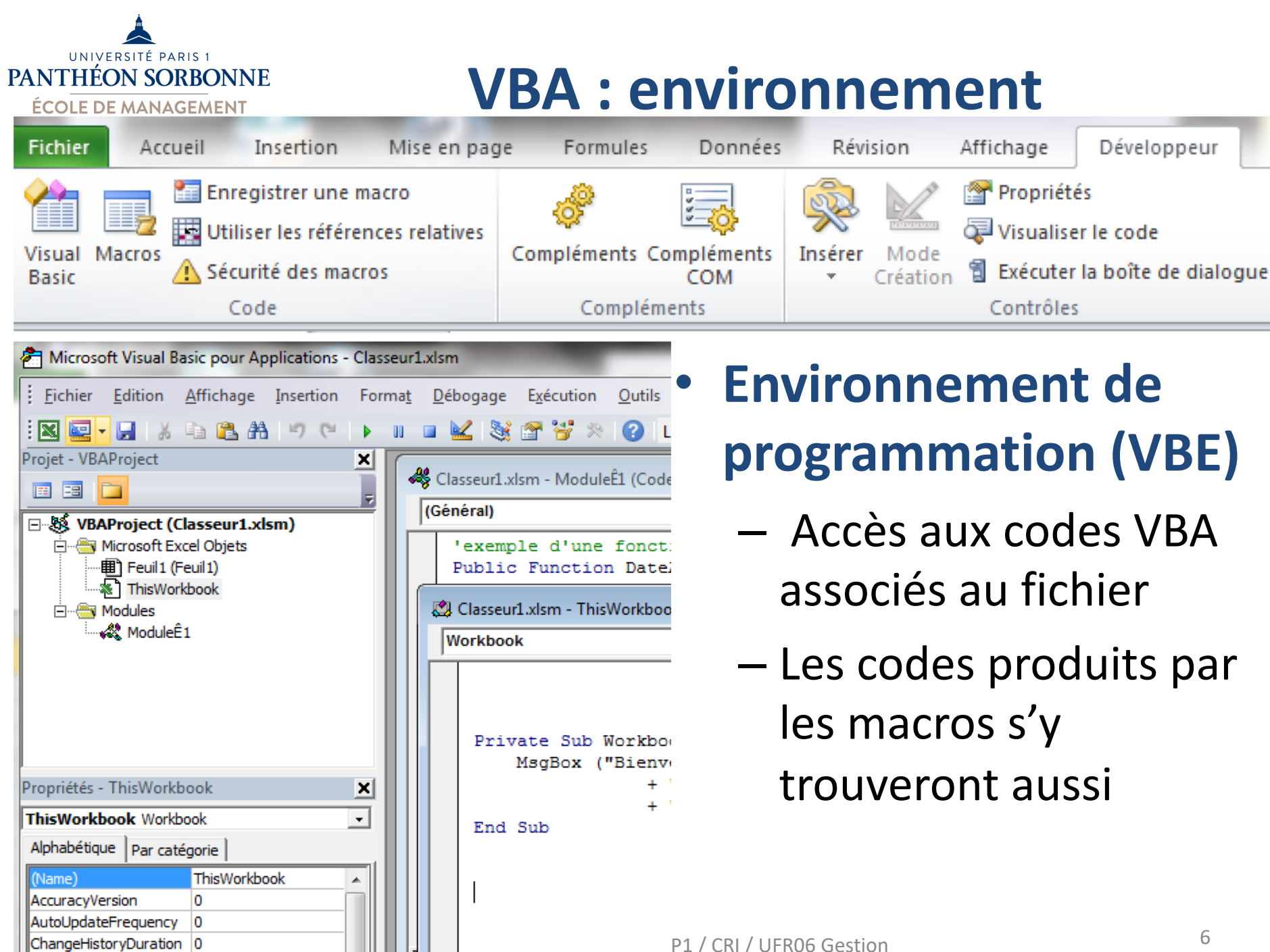

**Chadromatibility** 

Ealen

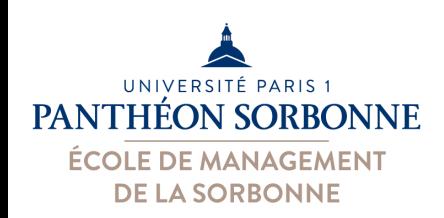

## **Macros**

## • **Macros** :

- suite d'opérations réalisées de manière séquentielle
- permettent de reproduire à identique une ensemble d'actions réalisées

## • **Fonctionnement :**

- **Enregistrement**
	- Office observe et enregistre chaque action réalisée

## – **Exécution**

• Office reproduit chaque action réalisée

## • **Attention** :

– La reproduction étant à l'identique, on est souvent amené à modifier / adapter le code

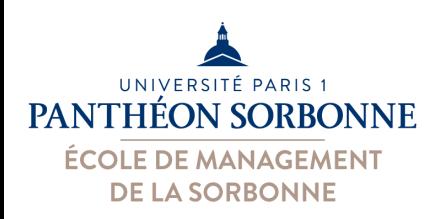

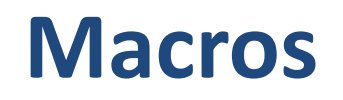

## • **Enregistrement**

## – À partir du ruban « développeur »

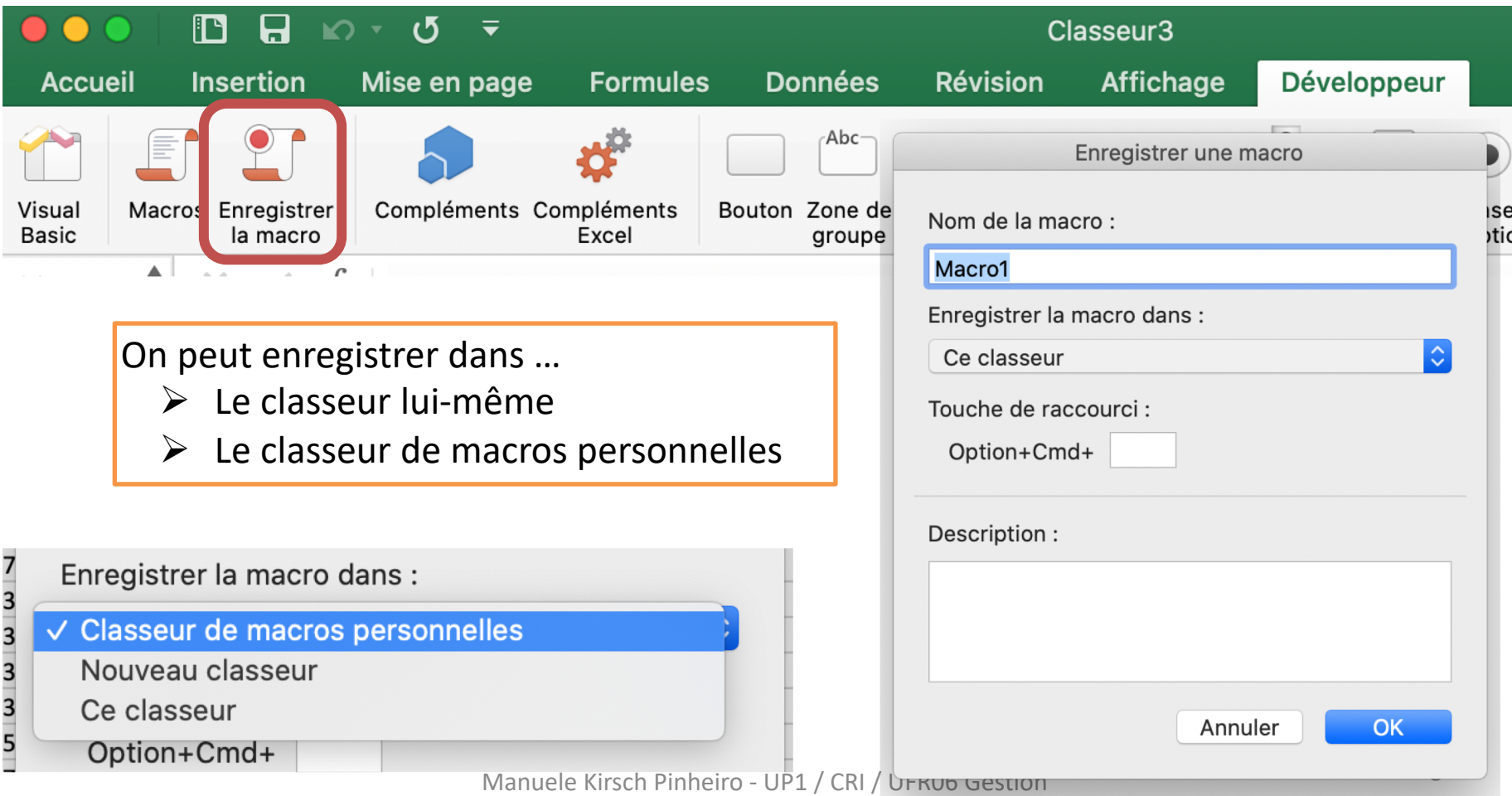

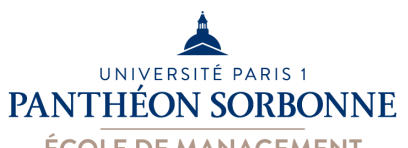

**ÉCOLE DE MANAGEMENT DE LA SORBONNE** 

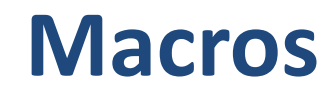

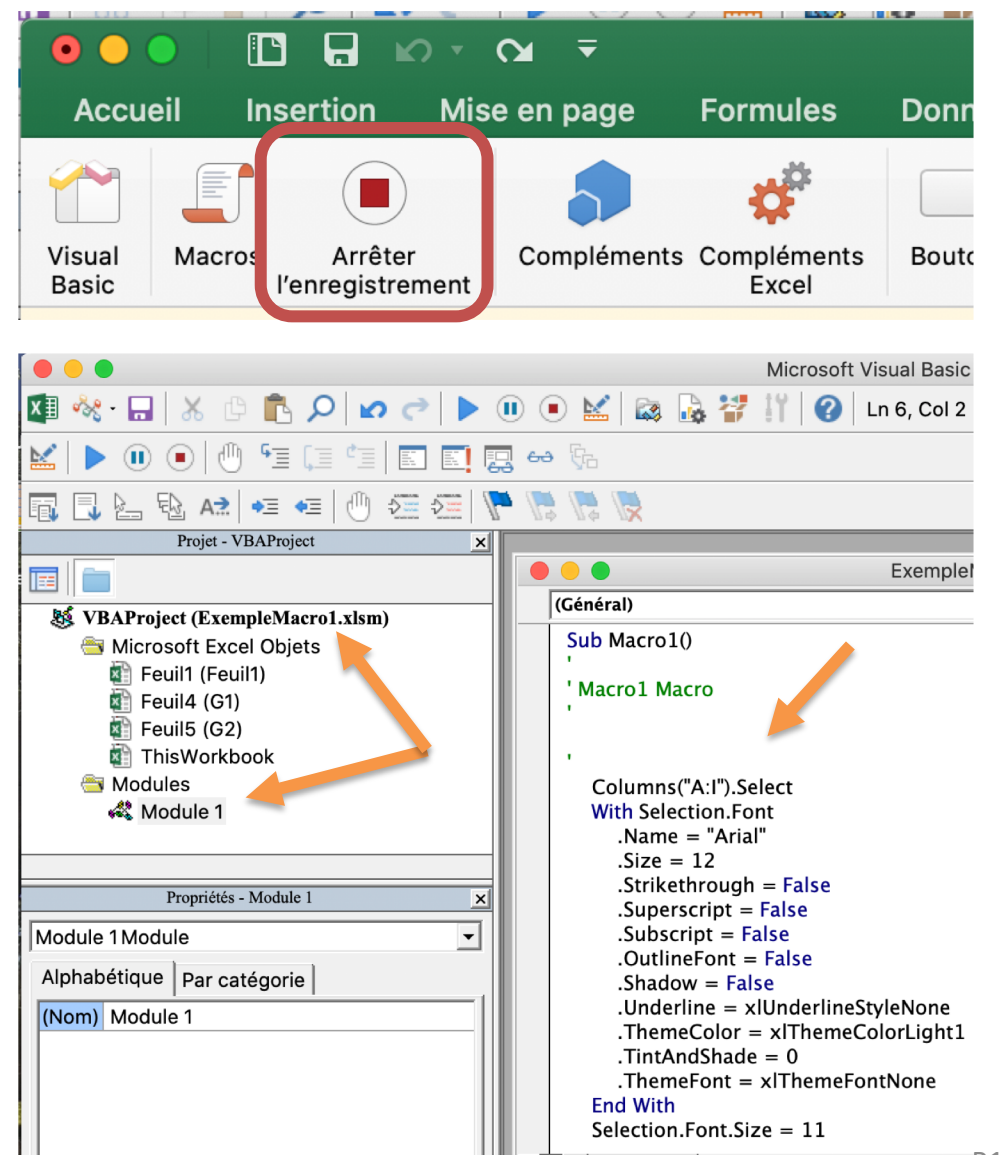

Toutes les **actions sont consignées**  dans un code VBA, ce qui permet une reproduction **à l'identique**.

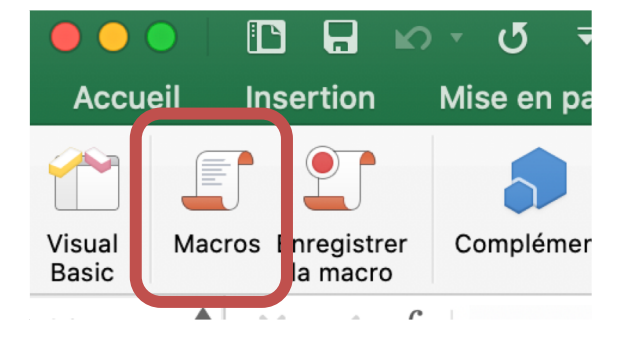

Selection.Font.Size = 11<br>|- IVIanuele Kirsch Pinneiro - UP1 / CRI / UFR06 Gestion 9

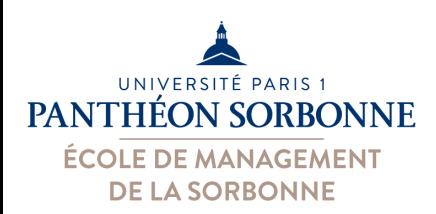

Général

Synthèse

**Macros**

On peut exécuter les macros localisées sur les classeurs ouverts

### **PERSONAL.XLSB** est le **classeur de macros personnelles**

**Fichier caché** ouvert de manière automatique lorsqu'**Excel s'ouvre**.

**PERSONAL** 

/Users/kirsch/Library/Group Containers/

Startup.localized/Excel/PERSONAL.XLSB

Contenu

Personi

Propriétés de PERSONAL.XLSB

Statistiques

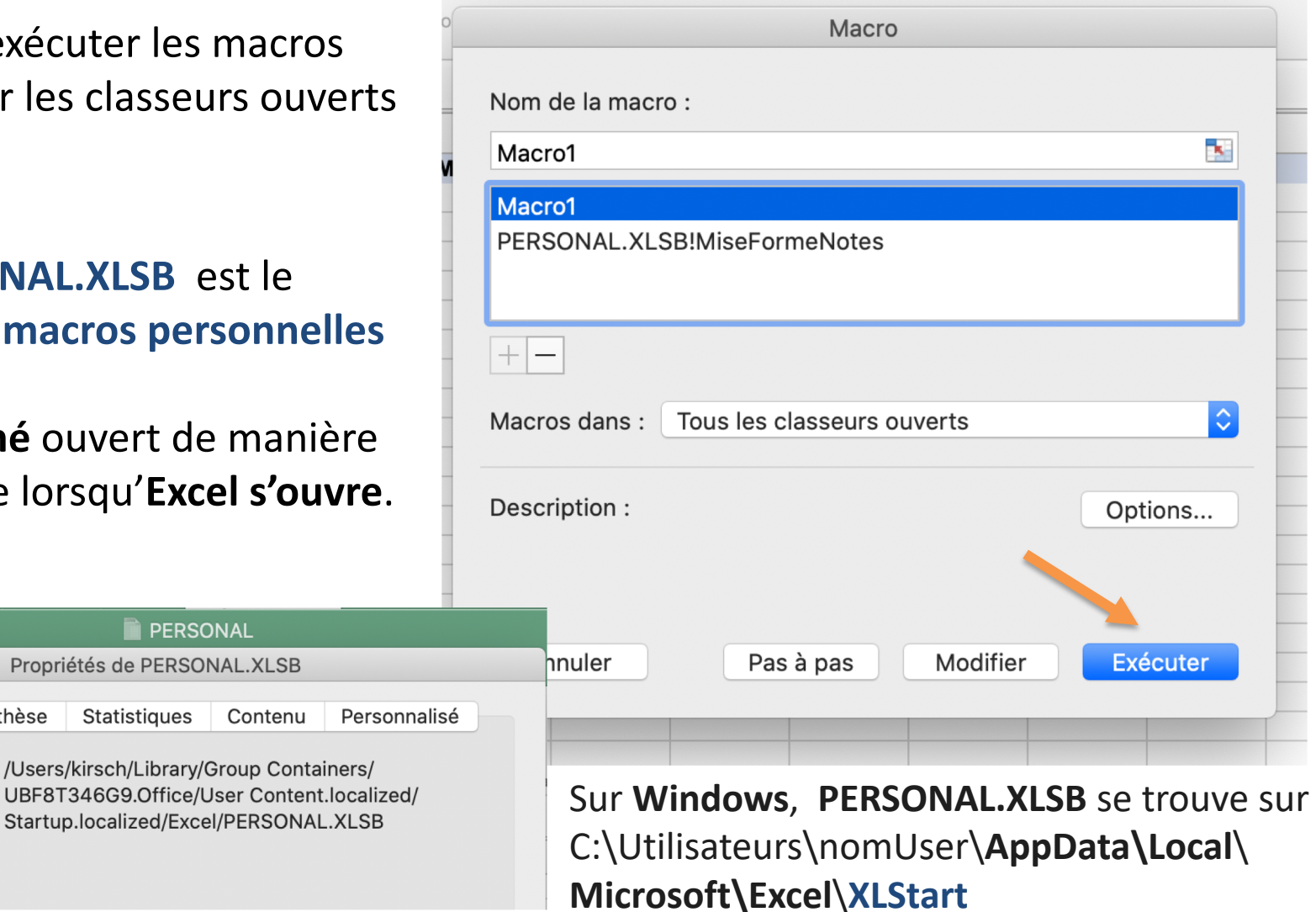

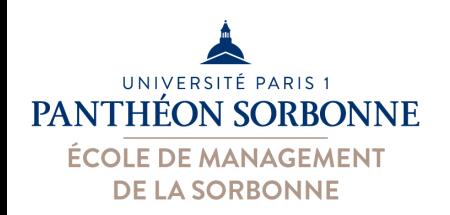

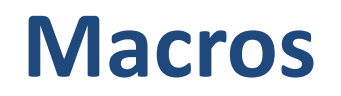

### • **Exécution macro**

- Souvent on doit modifier le code de la macro pour pouvoir reproduire correctement son comportement
- **Exemple :** Macro pour classer les notes par la moyenne finales

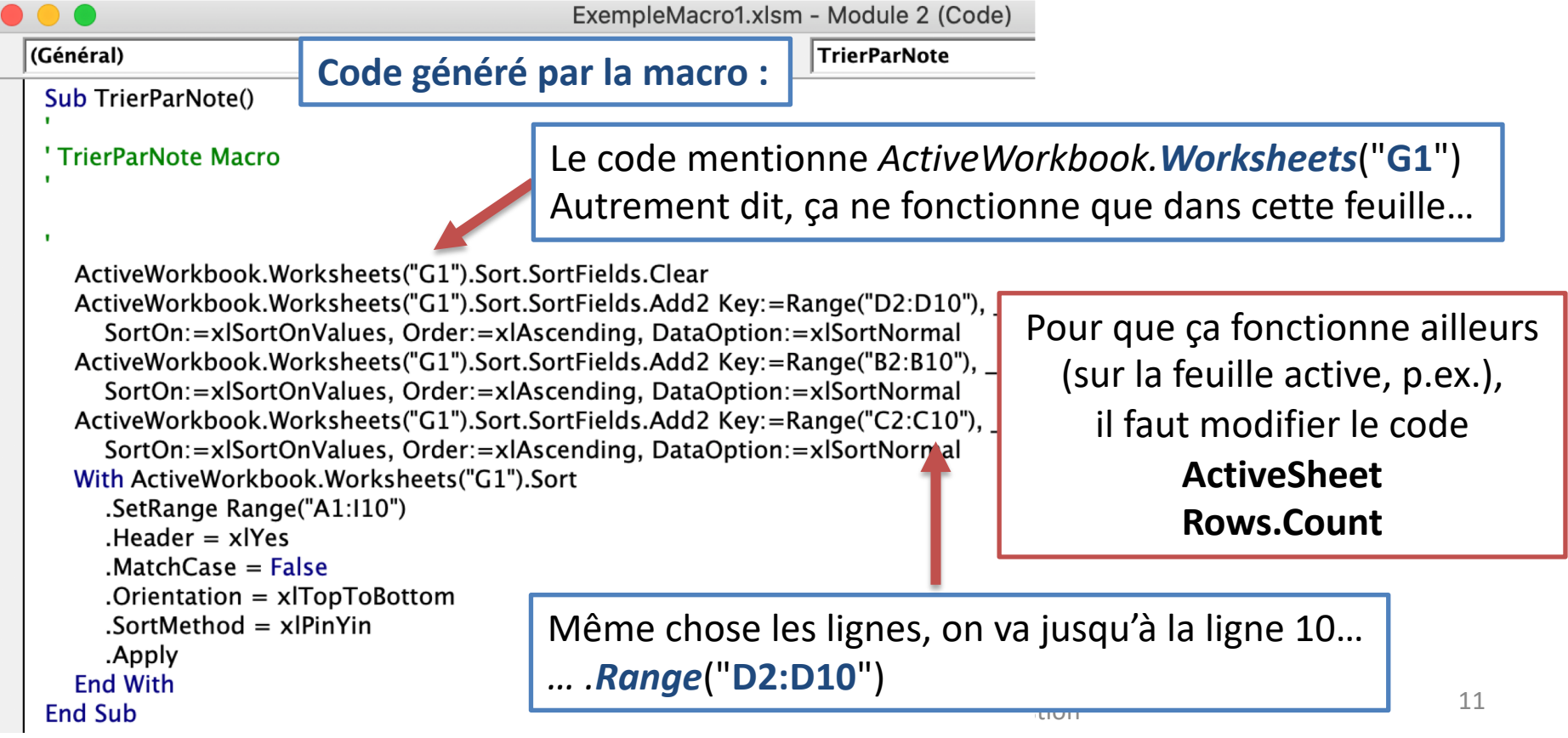

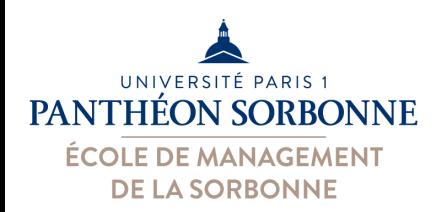

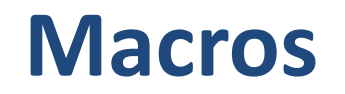

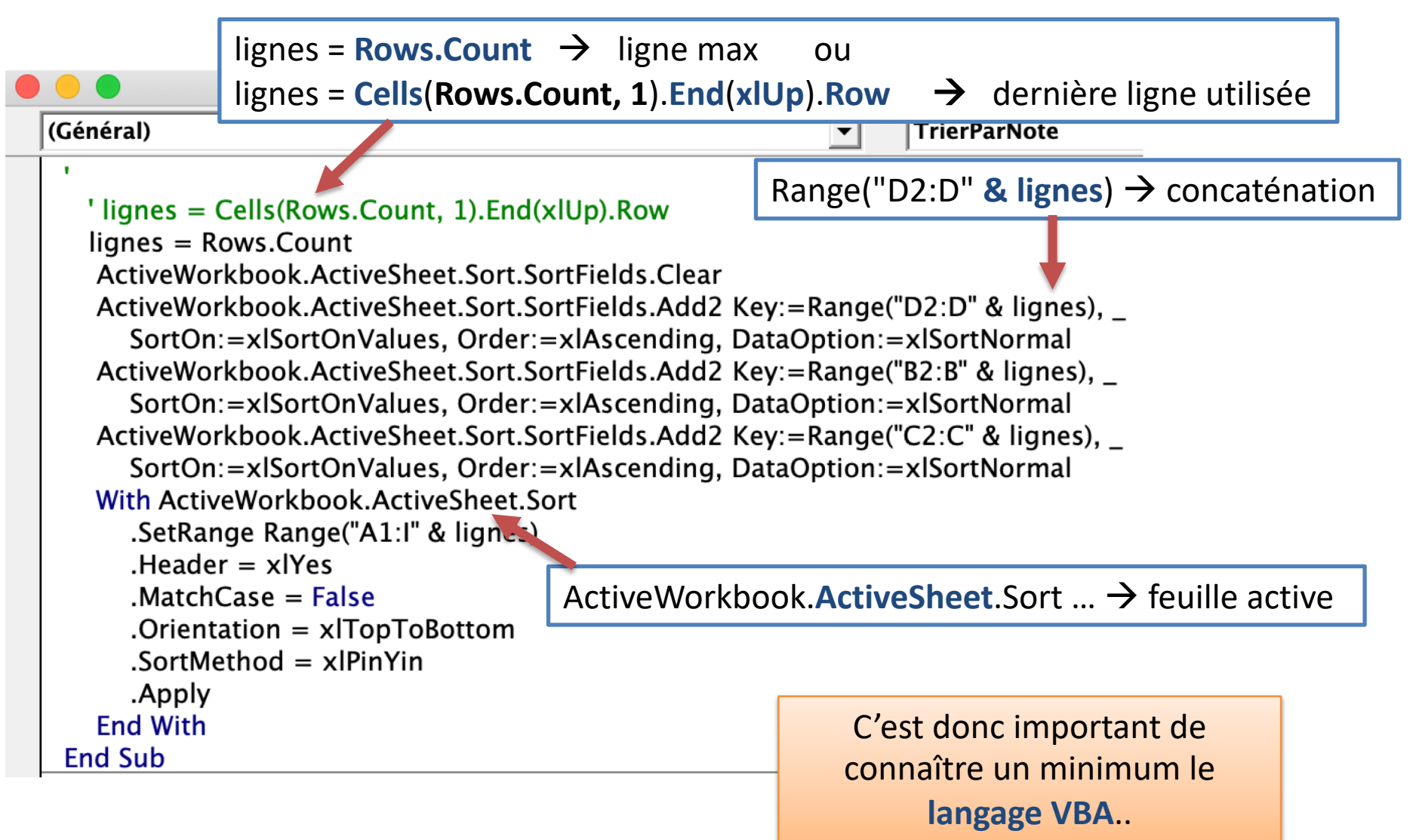

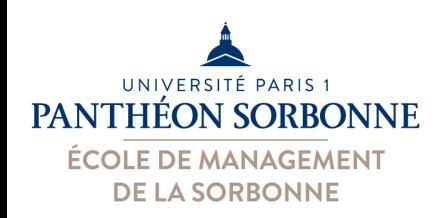

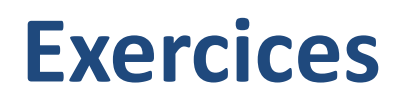

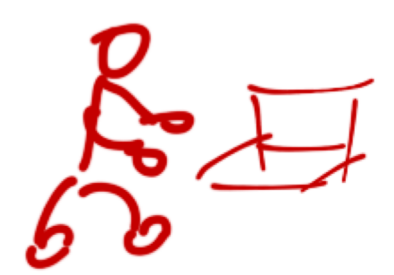

- A partir du fichier « **FichierNotes.xlsx** » :
	- Créer une macro pour mettre en forme les données des notes sur la feuille « G1 »
		- Police Arial 11pt
		- Entête en Arial 12pt, fond bleu
		- Notes en format « Nombre »
	- Analyser le code généré par la macro
	- Exécuter la macro sur la feuille « G2 »

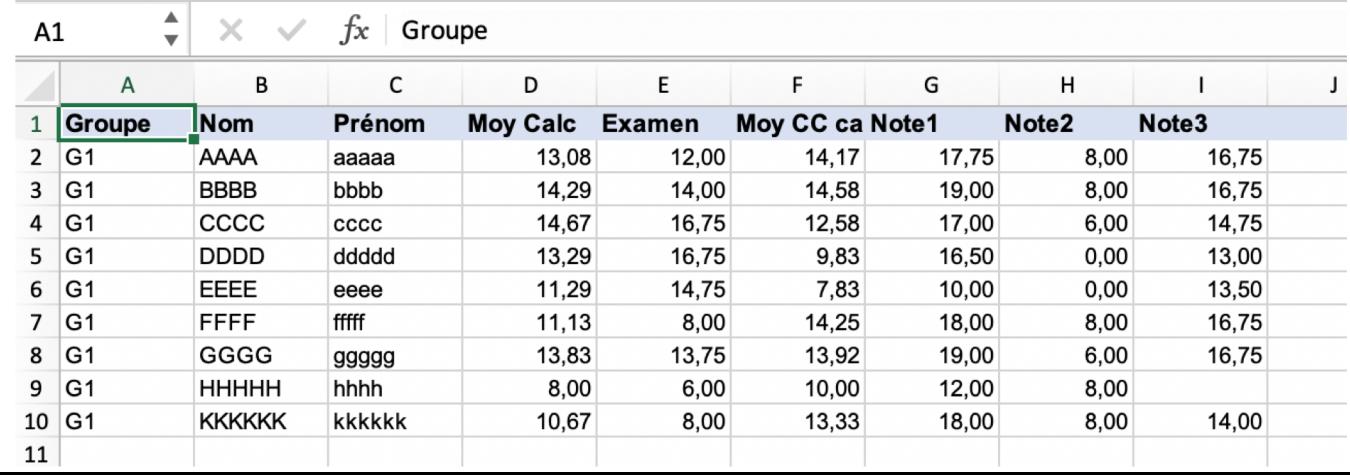

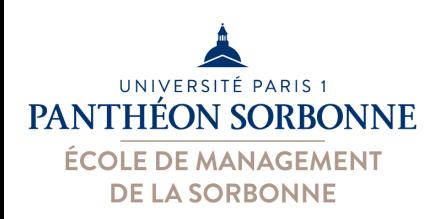

# **VBA : Modèle OO**

- **Modèle Objets de VBA**
	- Les éléments manipulés par VBA sont des **objets**
		- **Excel : Workbook** (classeur), **Worksheet** (feuille de calcul), **Range** (cellules)…
		- **Access** : **Form** (formulaire), **Report** (état), **RecordSet** (requête)…
	- Chaque objet propose des **propriétés** et des **actions**

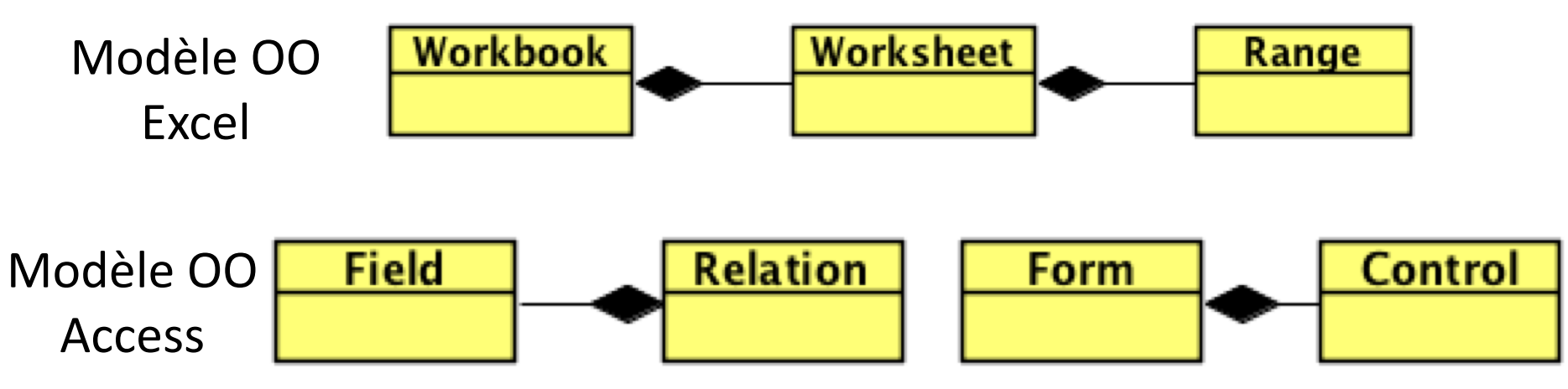

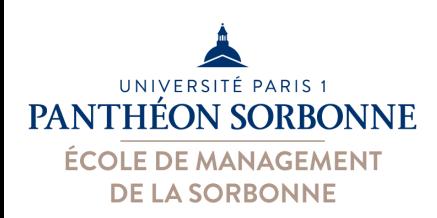

# **VBA : Modèle OO**

• Un objet VBA possède :

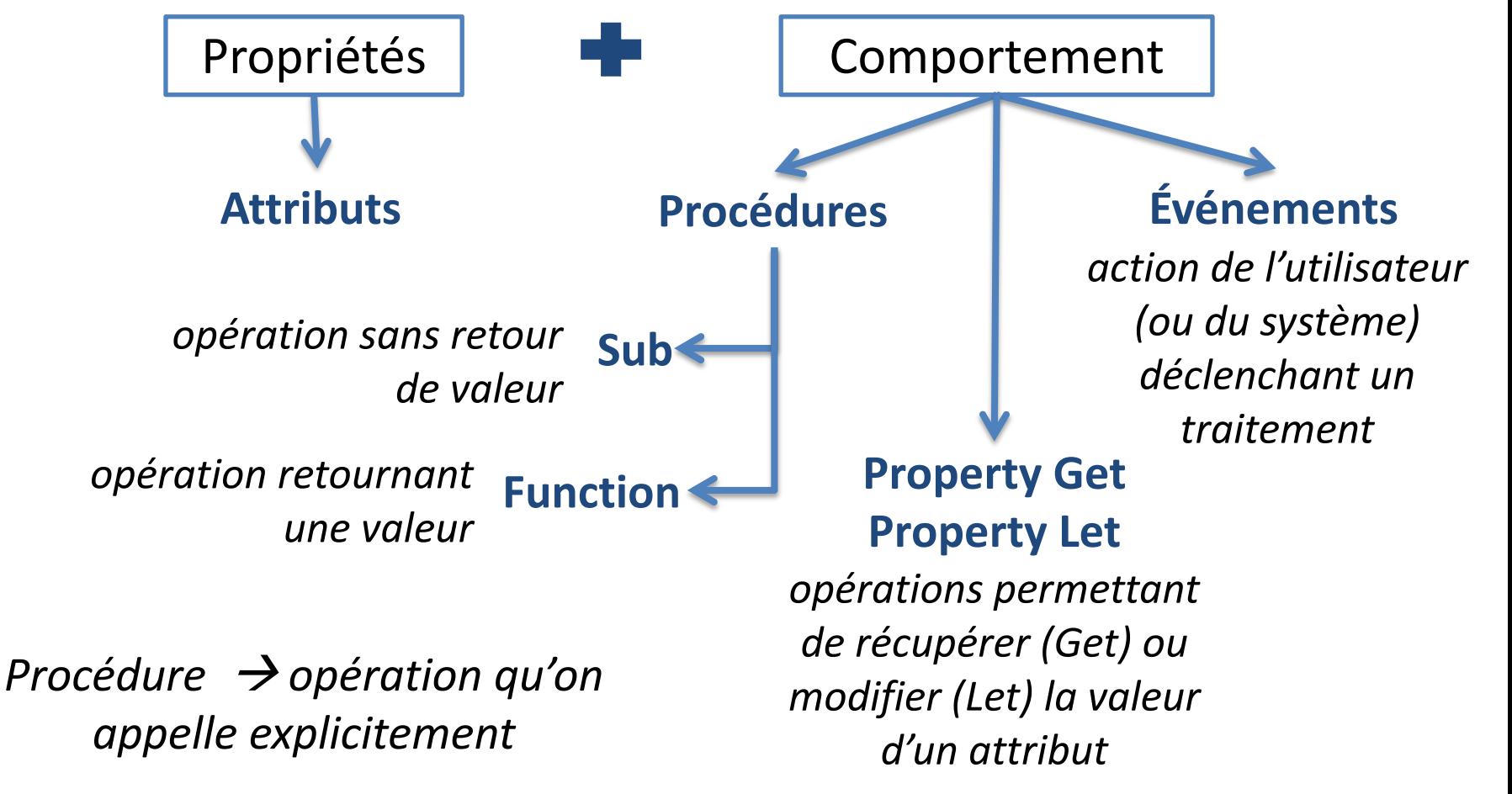

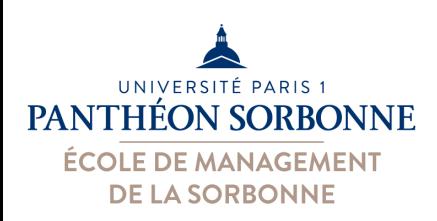

# **VBA : Modules**

- Modules contiennent le code VBA pour un document VBAProject ×
- Plusieurs types de modules
	- Microsoft Objets
		- Evènements (*Open*, *Close*…)
	- Modules standards
		- Procédures utilitaires (crées par l'utilisateur)
	- Modules de classe
		- Classes crées par l'utilisateur

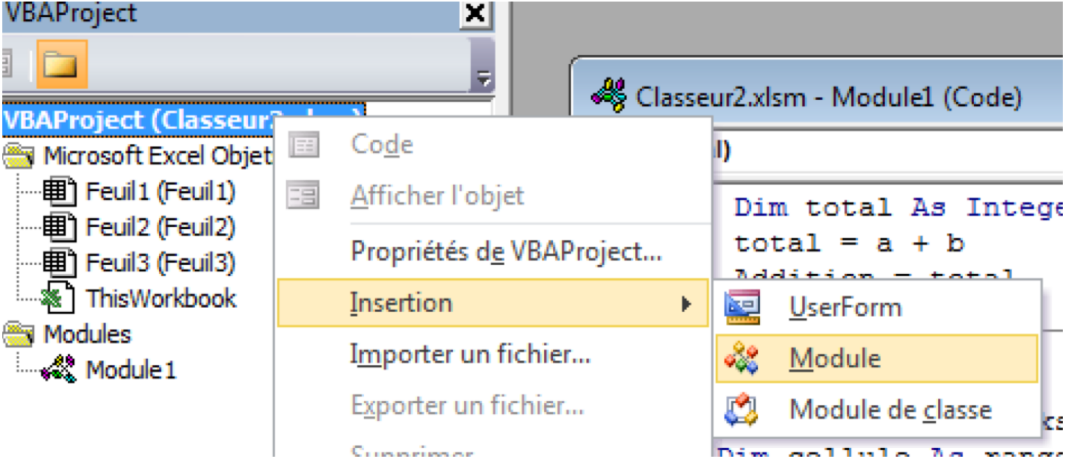

#### **Modules**

 $\rightarrow$  macros et codes de l'utilisateur **MS Excel Objects**

 $\rightarrow$  codes pour le traitement des événements

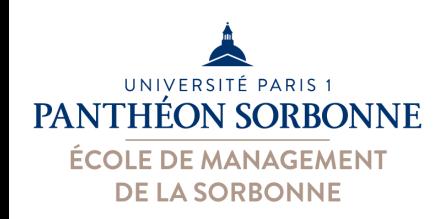

# **VBA : Exemple**

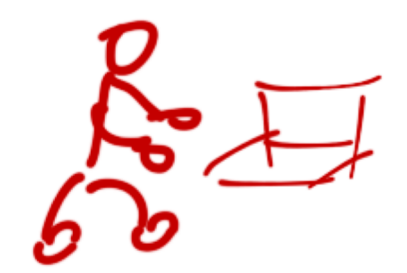

- **Exercice :** 
	- Afficher un message de bienvenue à l'ouverture du classeur « **FichierNotes.xlsx** »
		- Ouverture d'un classeur  $\rightarrow$  événement « Open »
		- Événements sur le classeur  $\rightarrow$  module « **ThisWorkook** »
		- Nom du classeur actif à propriété « **ActiveWorkbook.Name** »

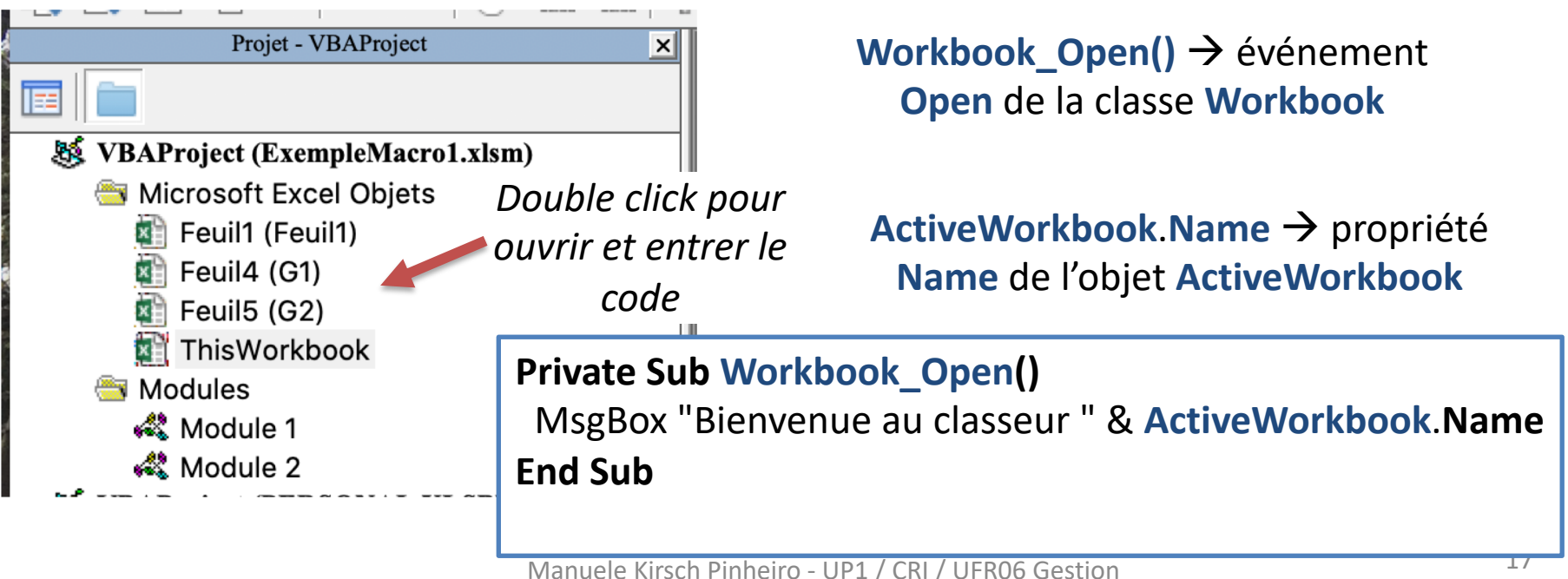

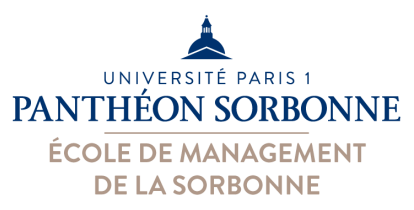

*fichier* 

## **VBA : Exemple**

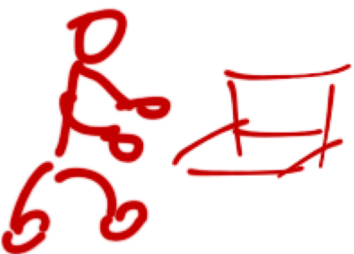

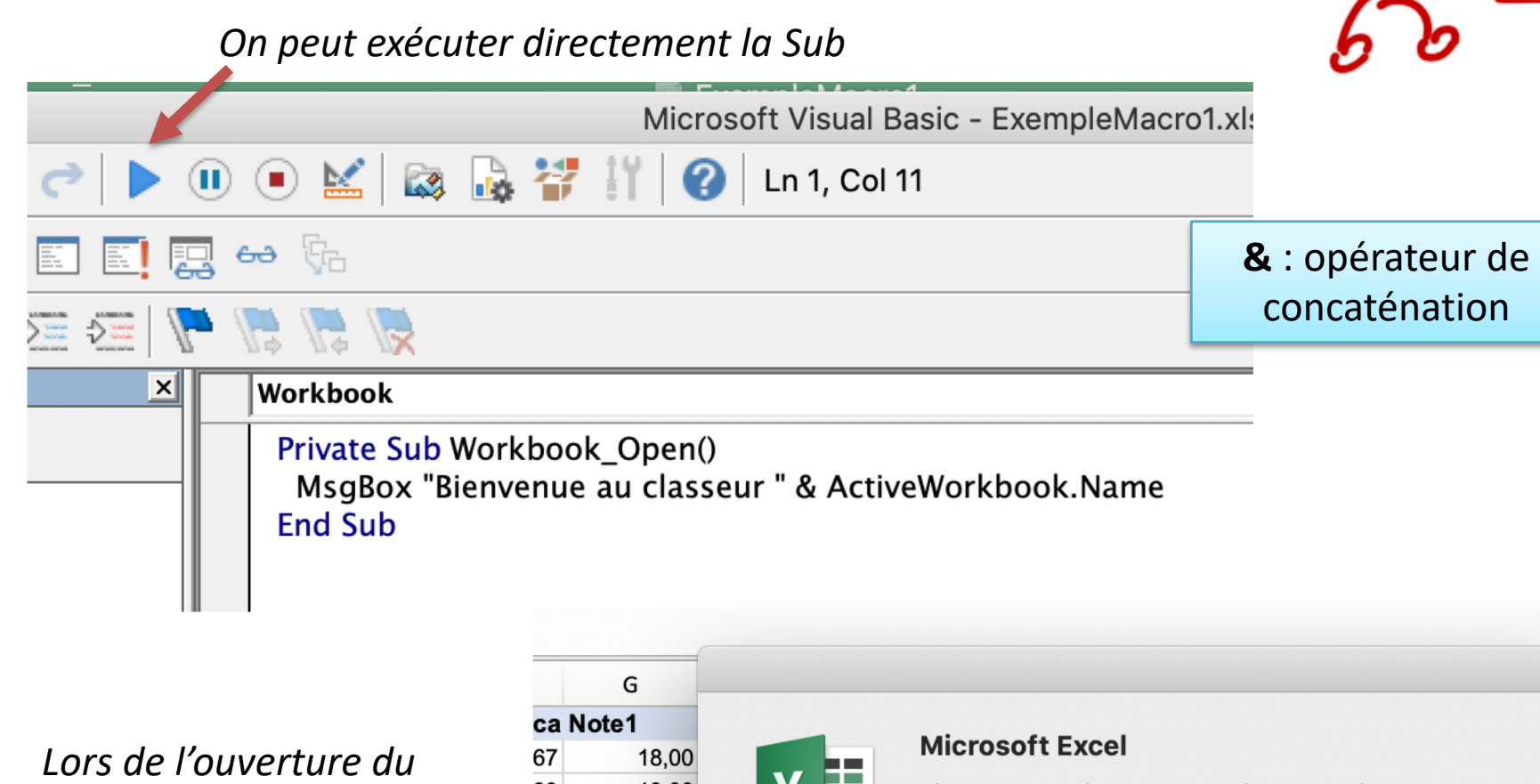

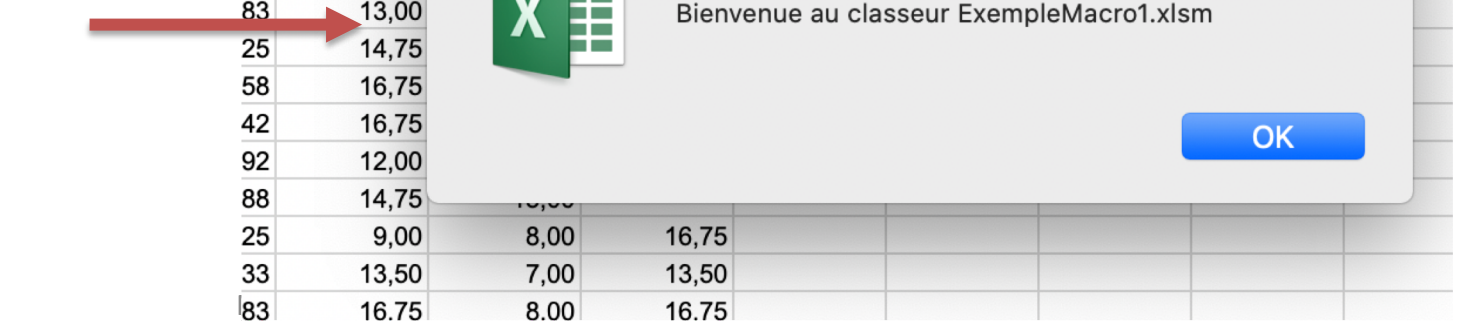

# **VBA : accès aux données EXCEL**

**Worksheet** 

• Les données dans un document Excel (objet **ThisWorkbook**) s'organisent en feuilles de calcul (objets **Worksheet**) et en cellules (objets **Range**)

**Workbook** 

• Quelques objets importants

ÉON SORRONNE

ÉCOLE DE MANAGEMENT **DE LA SORBONNE** 

- **ThisWorkbook** : document courant
- **ActiveWorkbook** : document en 1er plan (actif)
- **ActiveSheet** : feuille de calcul active
- Les **collections** vont permettre l'accès aux différents objets de la classe correspondante
	- $-$  **Worksheets** ("Feuil1")  $\rightarrow$  accès à la feuille « Feuil1 »

Range

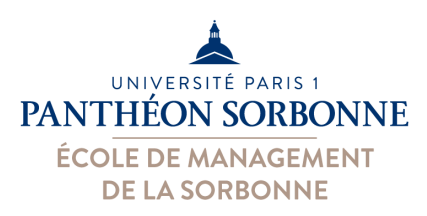

 $A1$ 

А

1  $\overline{2}$ 

3

4

Prêt

H.

Année <hotal

2000 v

 $2001$  f  $2002$  f

Feuil1 Feuil

# **VBA : Collections**

- **Collections**
	- Ensemble d'objets d'un même type
		- **Worksheets** (toutes feuilles de calcul), **Range** (ensemble de cellules), **Forms** (tous les formulaires), **Controls** (tous champs d'un formulaire) …

**Feuille**

**Cellule**

B.

**( 1,1 )**

**« Feuil1 »** 

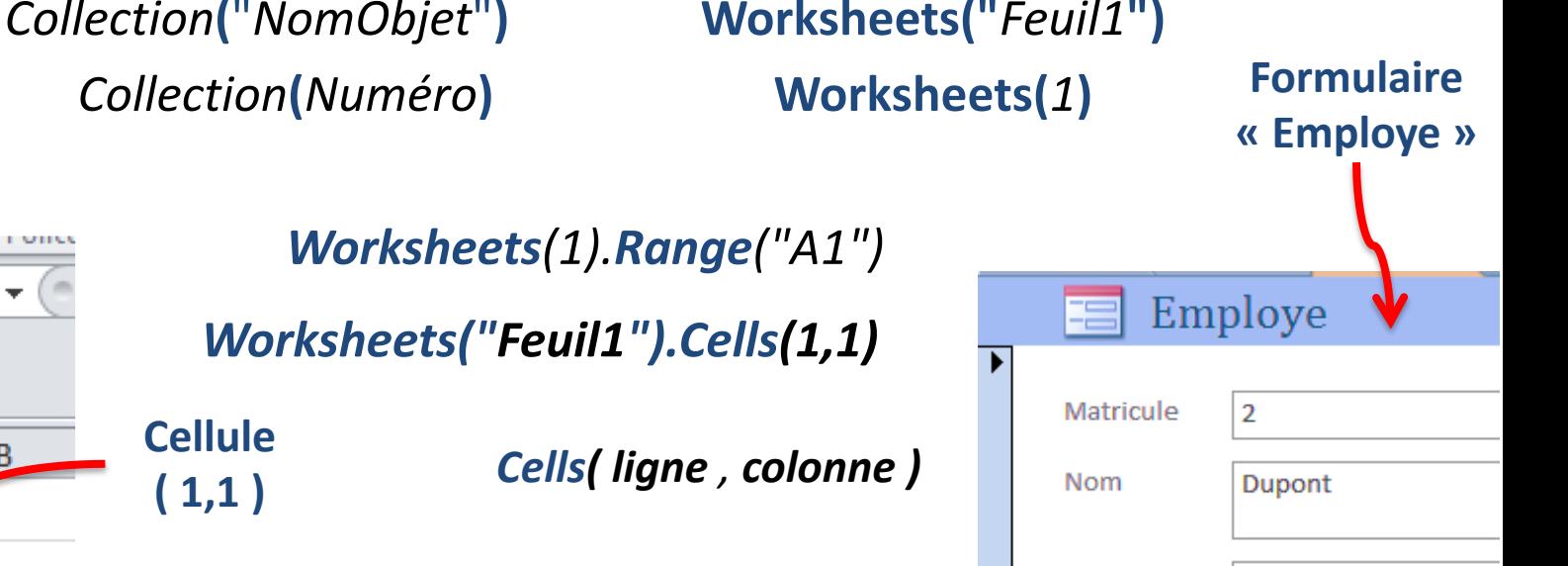

Prénom

**Embarkine** 

Jean

01/01/2010

Manuele Kirsch Pinheiro - UP1 / CRI / UFR06 Gestion **2008** Fonction 20ssistant technique

**Contrôle**

**« Embauche »** 

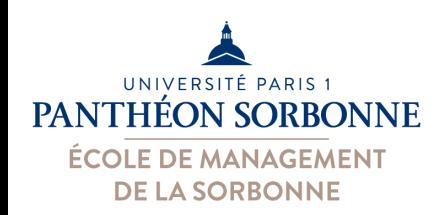

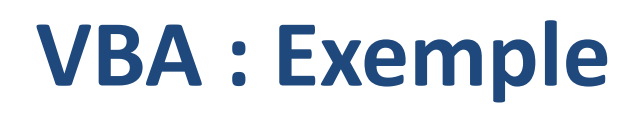

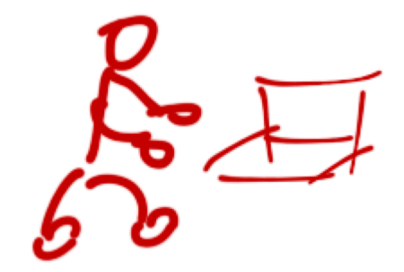

## • **Exercice** :

- Améliorer le code d'ouverture du classeur « **FichierNotes.xlsx** »
	- Afficher le **nombre de feuilles** dans le classeur
	- Collection « **Worksheets** »  $\rightarrow$  ensemble de feuilles
	- Propriété « **Count** »  $\rightarrow$  nombre d'éléments

**Worksheets.Count**  $\rightarrow$  nombre de feuilles dans le classeur

**End Sub End Sub Chr(10)** : caractère de nouvelle ligne

**Private Sub Workbook\_Open()** MsgBox "Bienvenue au classeur " & **ActiveWorkbook**.**Name \_** & Chr(10) **\_** & "Nombre de feuilles " & **Worksheets.Count**

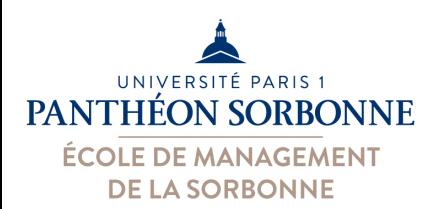

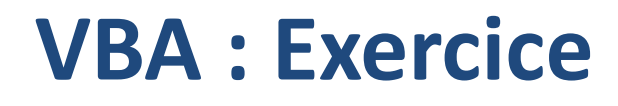

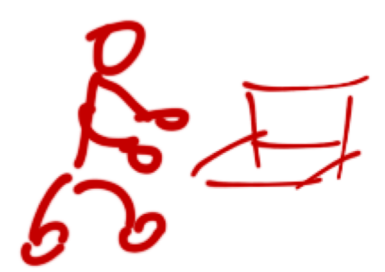

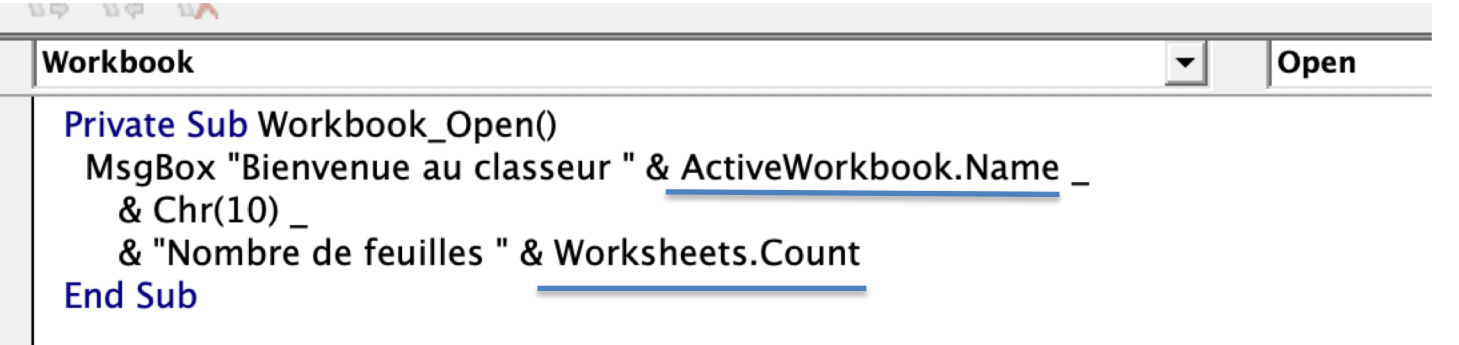

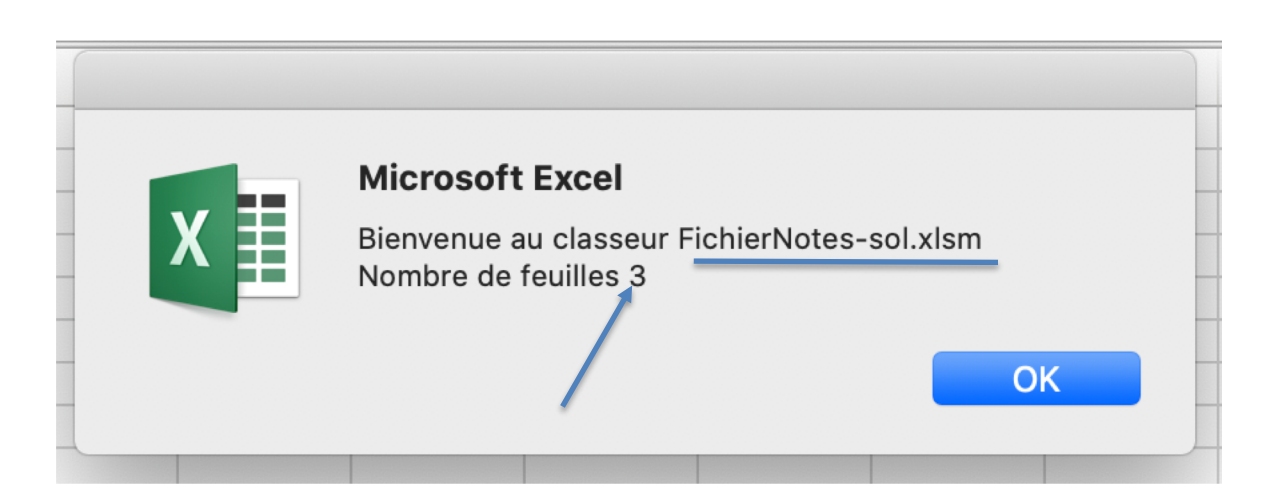

# **VBA : accès aux données EXCEL**

## • **Range**

ÉCOLE DE MANAGEMENT **DE LA SORBONNE** 

ÉON SORBONNE

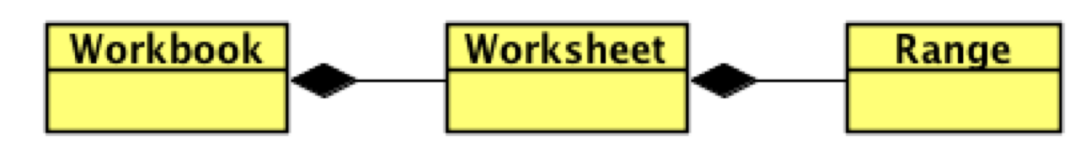

- Un objet Range est une région dans une feuille contenant une ou plusieurs cellules
- Les opérations de la classe Range vont nous permettre d'interagir ou de modifier les cellules

ActiveSheet.**Range**("A1").**Value** ActiveSheet.**Cells**(1, 2).**Value**

L'opération **Value** récupère la **valeur de la cellule**

**Attention** : les collections démarrent en **1 (et** *pas 0***)**

La collection **Range** permet d'indiquer un ensemble de cellules **Range("A1:B1")**

# **VBA : accès aux données EXCEL**

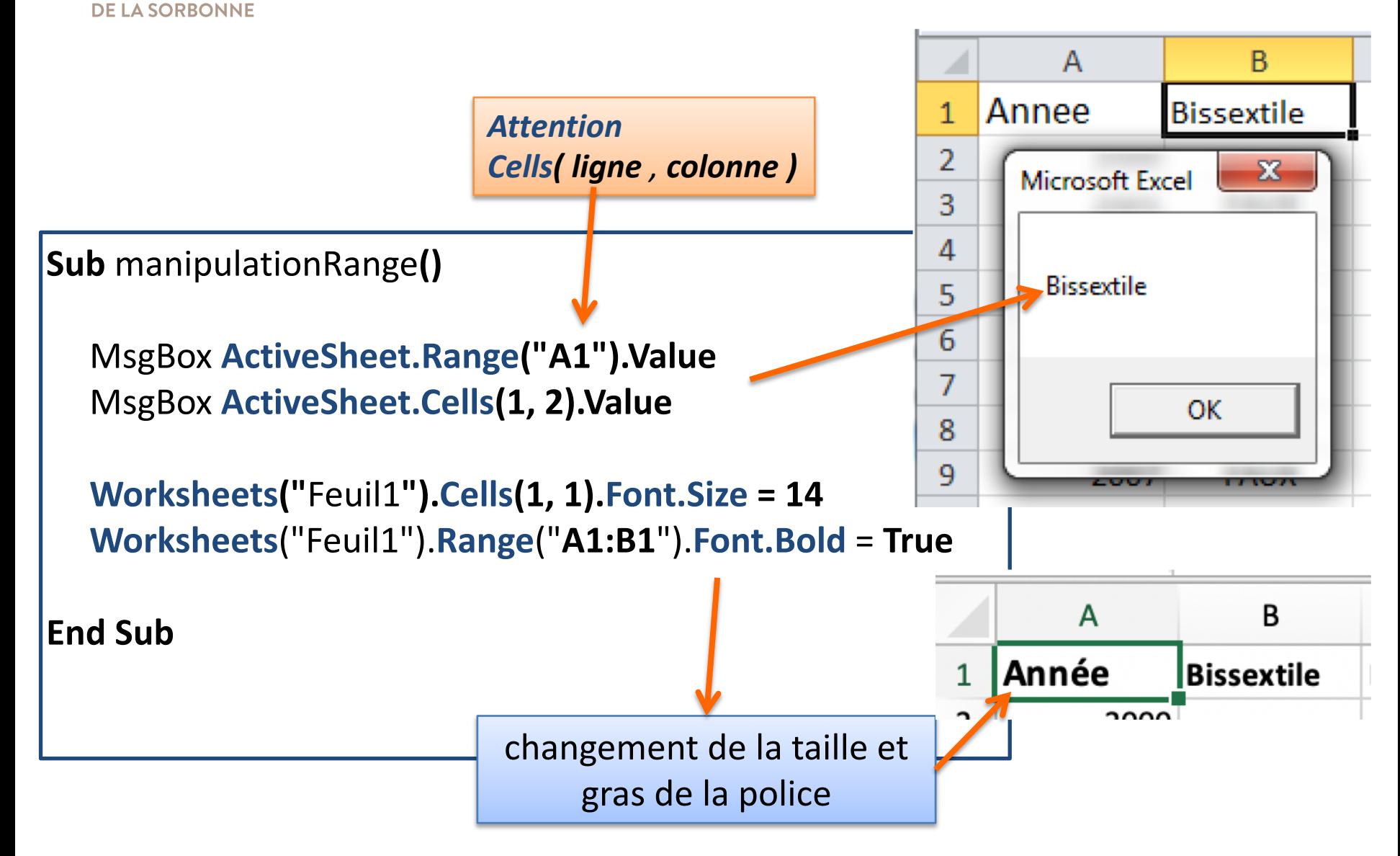

UNIVERSITÉ PARIS 1 **PANTHÉON SORRONNE ÉCOLE DE MANAGEMENT** 

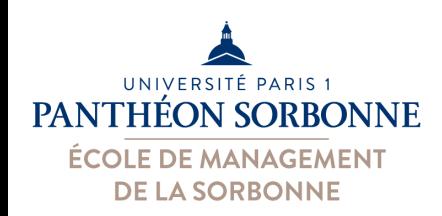

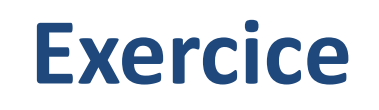

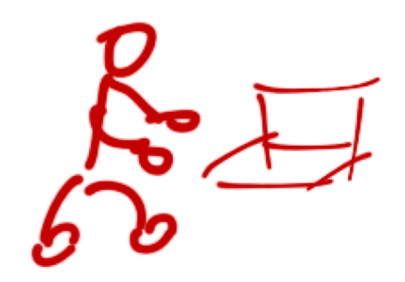

## • **Exercice** :

- Toujours dans le classeur « **FichierNotes.xlsx** »,
- Modifier l'événement « Open » afin qu'il puisse placer la colonne « Moy Calc » en gras
	- Récupérer la feuille avec la collection **Worksheets**
	- Récupérer la colonne avec la collection **Range**
	- Modifier la police avec les propriétés **Font.Bold**

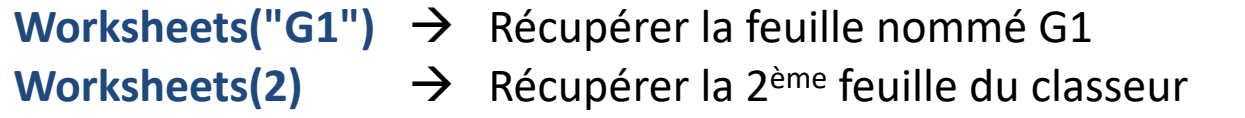

**Worksheets("G1").Range("D:D")**  $\rightarrow$  range D:D de la feuille G1 **Worksheets(2). Range("D:D") → range D:D de la 2<sup>ème</sup> feuille** 

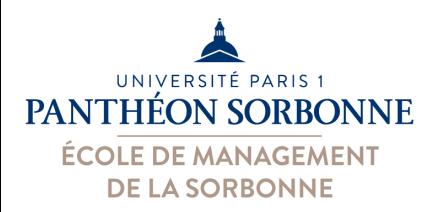

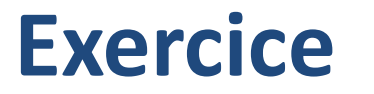

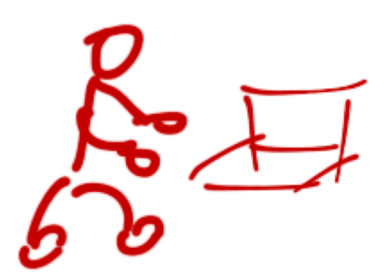

#### **Workbook**

Private Sub Workbook\_Open()

MsgBox "Bienvenue au classeur " & ActiveWorkbook.Name \_

& Chr(10)

& "Nombre de feuilles " & Worksheets.Count

Worksheets("G1").Range("D:D").Font.Bold = True Worksheets(3).Range("D:D").Font.Bold = True

*Deux possibilités, avec Worksheets("G1") et G2*

*ou* 

 $\blacktriangledown$ 

Open

*Worksheets(2) et 3*

#### **End Sub**

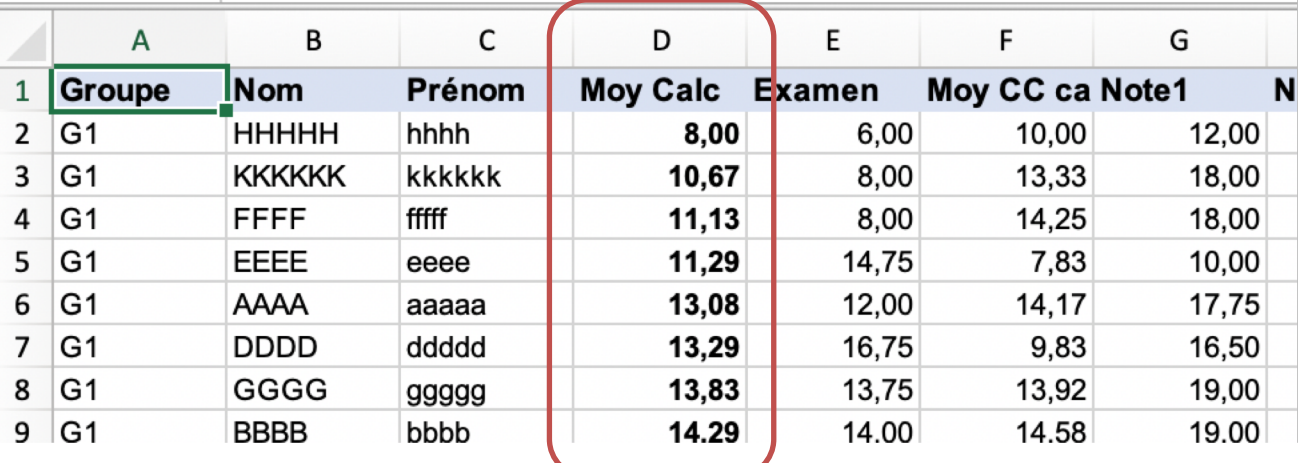

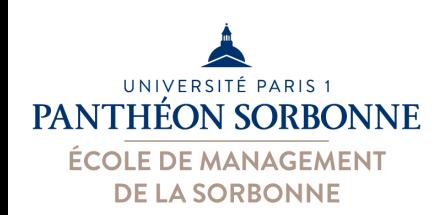

# **VBA : les bases**

- Pour être plus à l'aise sur VBA, mieux vaut maitriser certains concepts
	- Variables & tableaux
	- Evénements
	- Procédures Sub et Function
	- Instructions de contrôle
		- With … End With
		- If … Then … ElseIf … Then … Else … End If
		- Do While … Loop
		- For .. To ... Step … Next
		- For Each … In … Next

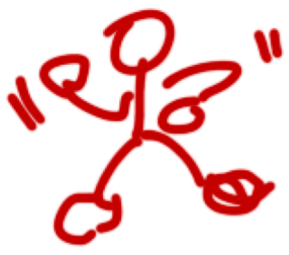

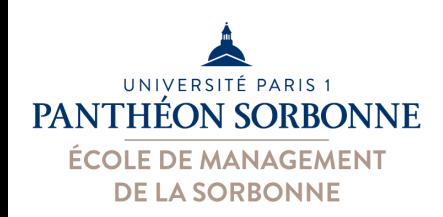

# **VBA : variables**

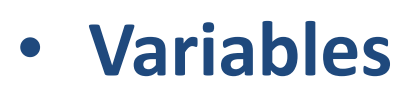

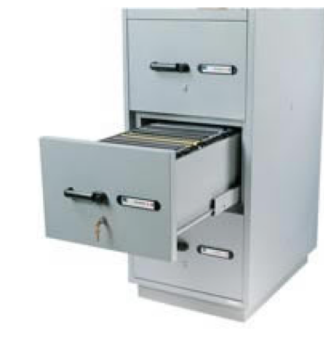

- Une variable est un **conteneur**, on y garde **une valeur**
- Déclaration est fortement recommandée, mais **pas obligatoire**
	- **Dim** *variable* **AS** *Type*

*Dim auj As Date*

*auj = Date 'date actuelle*

auj

```
Exemples types des données :
                                               AS Integer \rightarrow entier
                                               AS Single → numérique (float)
                                               As Double → numérique précision double
                                               AS Boolean à booléen (True / False)
                                               AS String \rightarrow chaîne de caractères
                                               As Currency \rightarrow valeur monétaire
                                               AS Variant \rightarrown'importe quel type de données
                                               AS Object \rightarrow19 / 4 / 2021 Canada Accepts 19 / 4 / 2021 objet de n'importe quelle classe
```
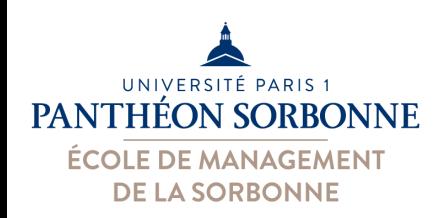

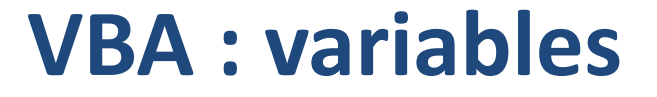

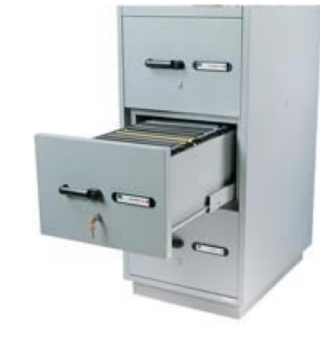

## • **Variables**

– Pour affecter la valeur à un objet, on utilise **Set**

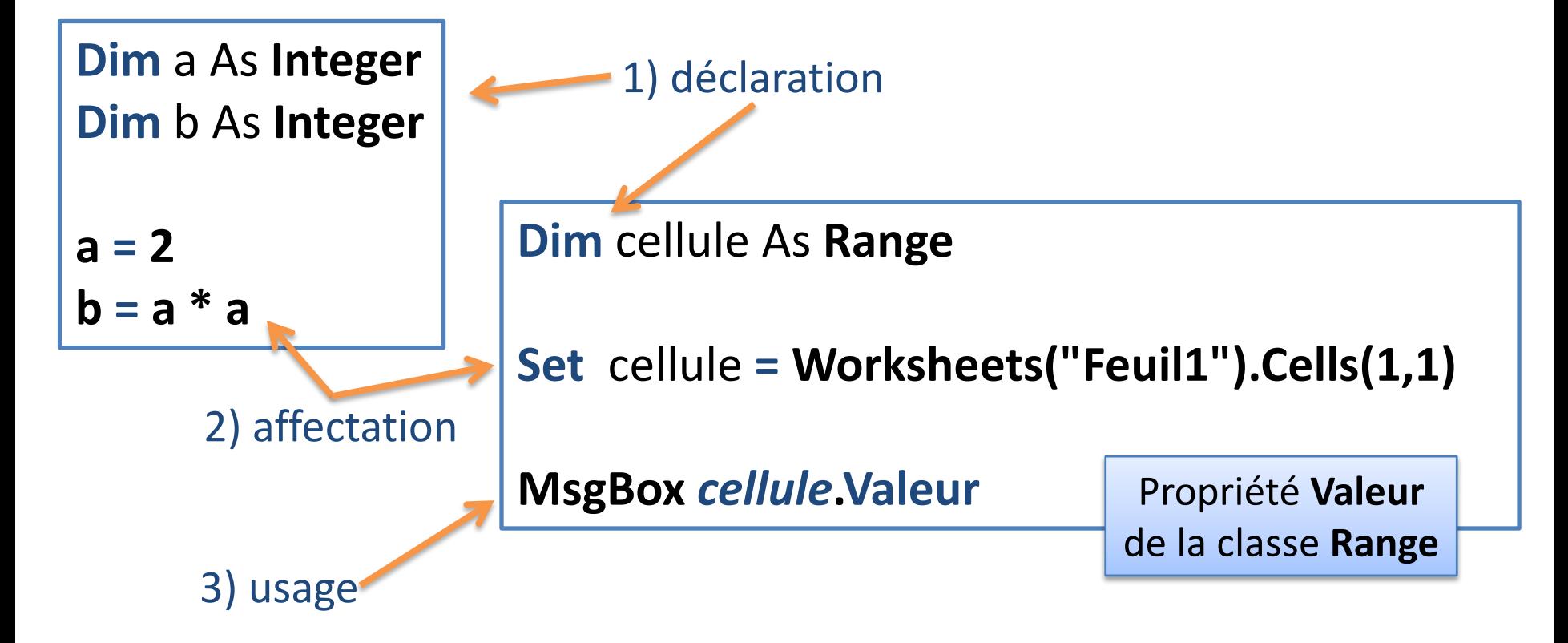

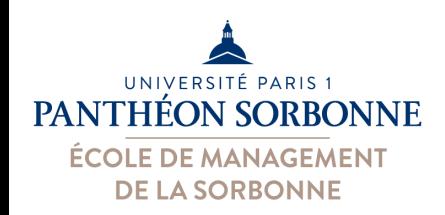

# **VBA : tableaux**

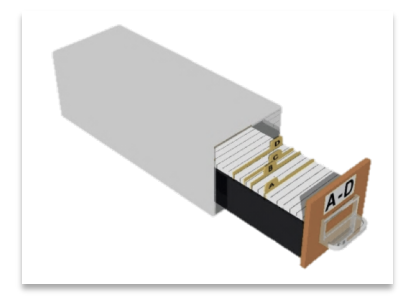

- **Tableaux**
	- Variables capables de garder **plusieurs valeurs**
	- On indique la première et la dernière position e
		- Première position est *0*, *sauf indication* contraire

*Dernière position*  $\rightarrow$  *Ubound* (*untab*)

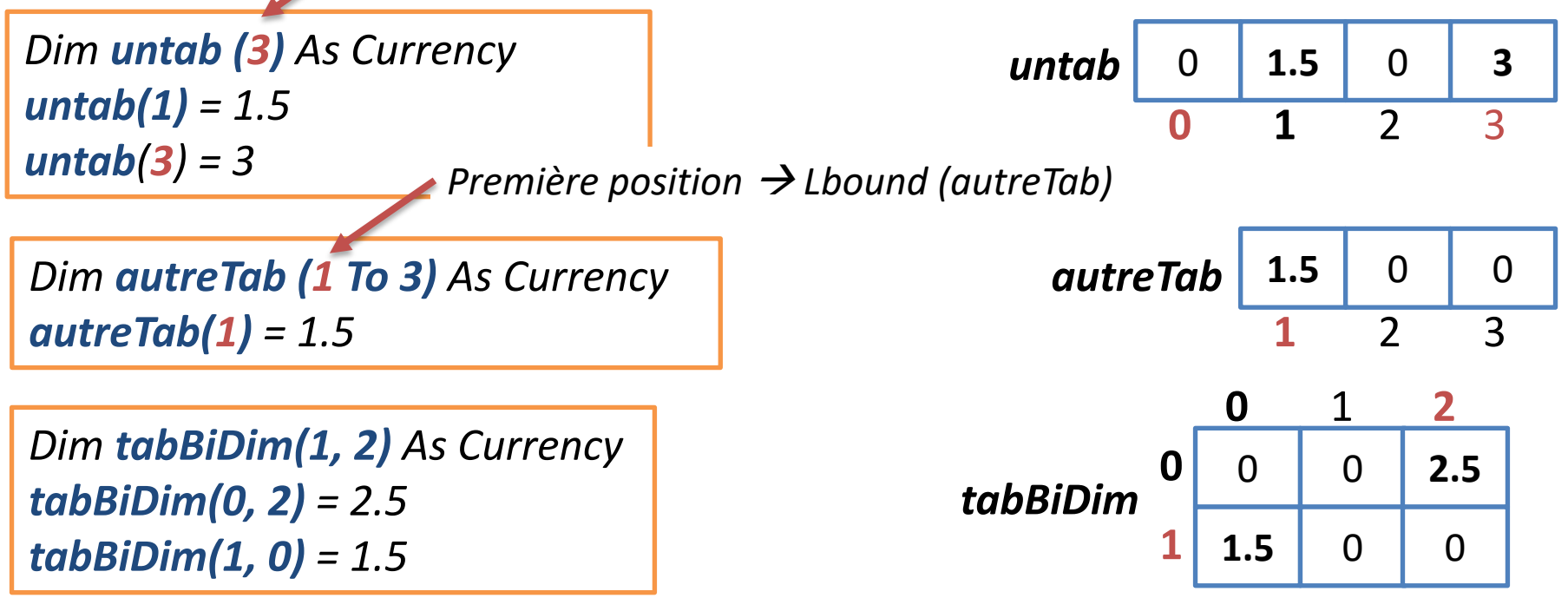

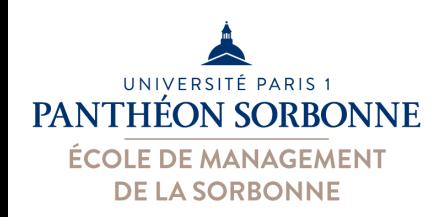

**Exercice** 

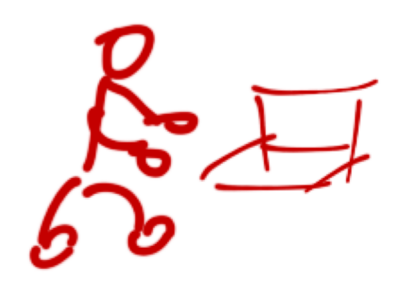

- **Exercice** 
	- Dans le fichier « **FichierNotes.xlsx** », créer un nouveau **module**
	- Créer une Sub « **ExerciceTableau**() » qui :
		- Récupère les 3 notes sur la ligne 2 de la feuille G1 et les place dans un tableau « **notes** »
		- Utilise la fonction « **Min** » de l'objet « **WorksheetFunction** » pour trouver la note la moins élevée
		- Place cette valeur dans une variable « **min** »
		- Affiche avec un **MsgBox** le contenu de cette variable

Bien penser à la **déclaration des variables** : **Dim** *notes*(1 To 3) **As Double Dim** min **As Double**

> Application de l'objet **WorksheetFunction** : min = **Application**.**WorksheetFunction**.**min** (*notes*)

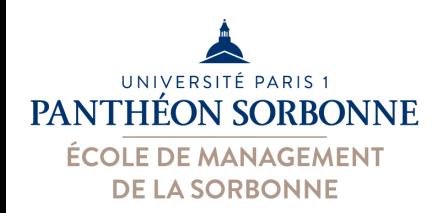

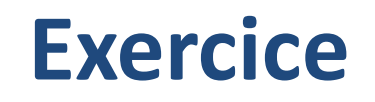

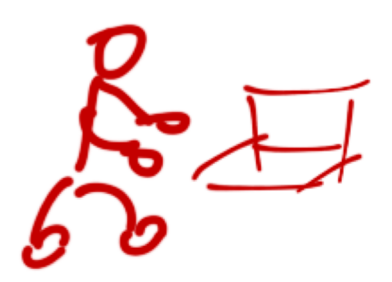

Sub ExerciceTableau()

```
Dim notes(1 To 3) As Double
Dim min As Double
```
 $notes(1) = Worksheets("G1").Range("G2").Value$  $notes(2) = Worksheets("G1").Range("H2").Value \quad on peut aussi faire avec cells$  $notes(3) = Worksheets("G1").Cells(2, 9).Value$ 

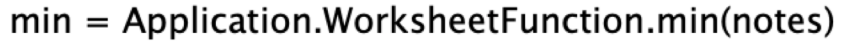

MsgBox "Note min : " & min

**End Sub** 

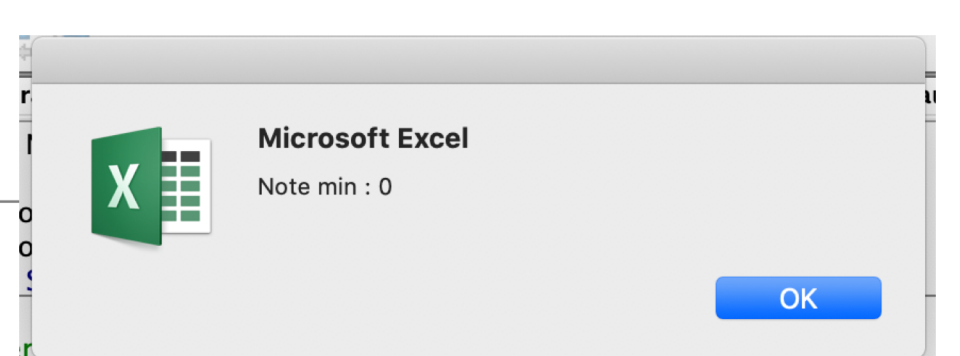

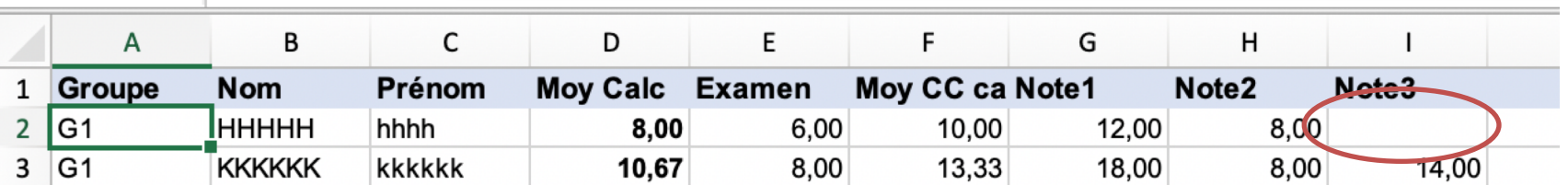

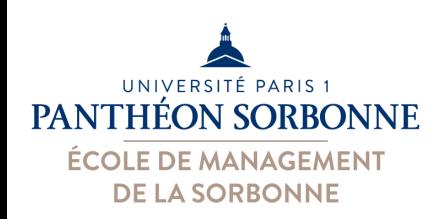

# **VBA : événements**

## • **Événements**

- **Actions** réalisées par l'utilisateur (ou le système) sur un **élément** (classeur, feuille…)
	- Exemples : ouverture d'un document, clique sur un bouton, fermeture de l'application, mise à jour des données…
- Le type d'événement varie en fonction de l'élément qui reçoit l'action

#### **Sur un classeur ( Workbook\_ ) :**

- **Open** : à l'ouverture
- **Activate** : à l'activation
- **BeforeClose**(Cancel As Boolean) : avant la fermeture
- **BeforePrint**(Cancel As Boolean) : avant l'impression

#### **Contrôle**

• **Click** : lorsqu'on lui clique dessus

#### **Sur une feuille ( Worksheet\_ ) :**

- **Activate**: à l'activation
- **Change**(ByVal Target As Range): lors d'une modification
- **PivotTableUpdate**(ByVal Target As PivotTable) : lors de la mise à jour d'un TCD

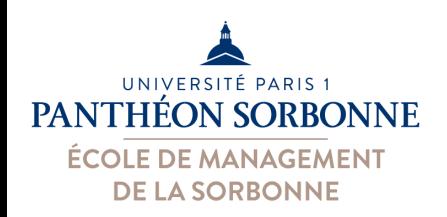

# **VBA : événements**

## **Evénements**

– Exemple : affichage d'un message à l'ouverture d'un document Excel

**&** : opérateur de concaténation **\_** : saut de ligne **Chr(10)** : caractère de nouvelle ligne

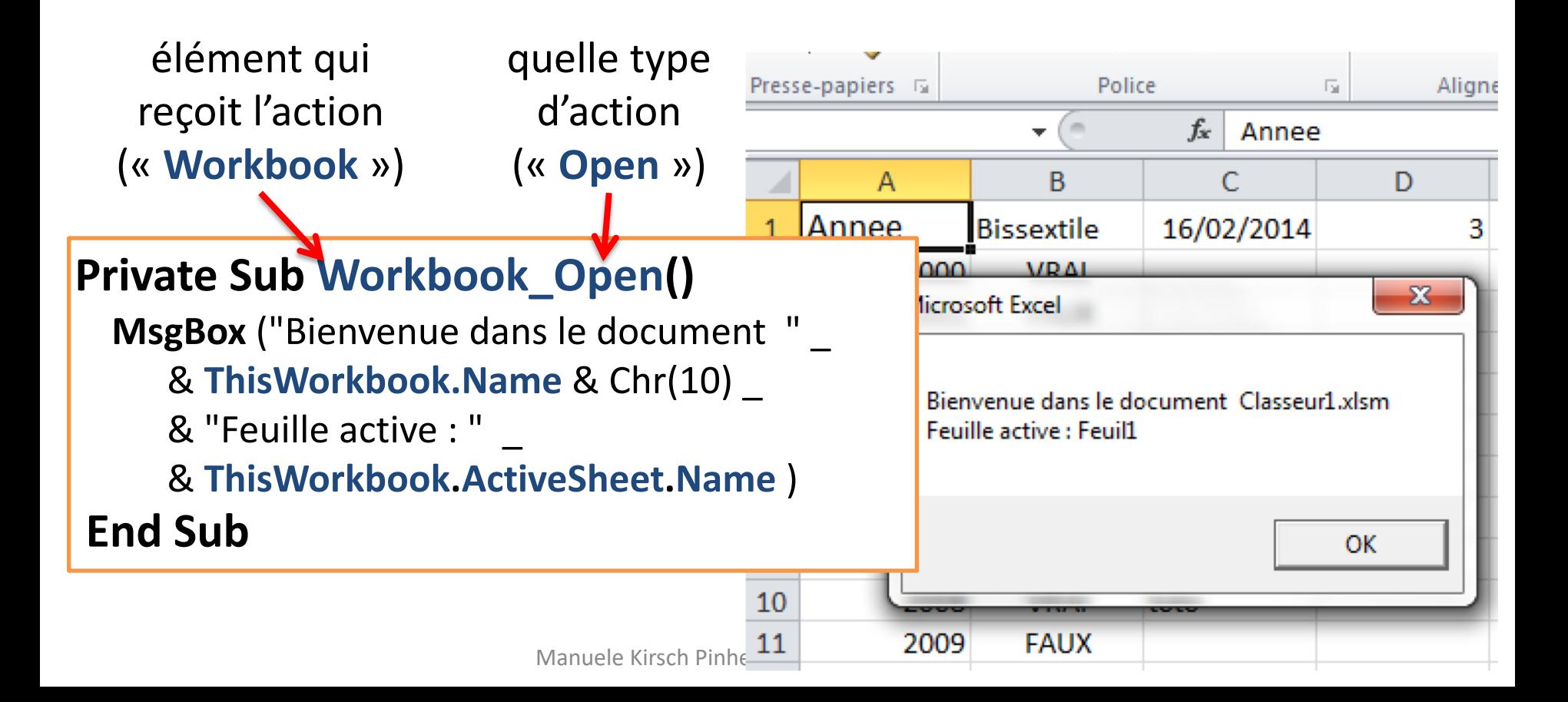

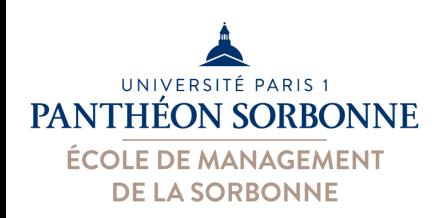

# **VBA : fonctions & sub**

- **Procédures de type Sub**
	- Exécution d'une opération qui ne retourne aucune valeur

**Private | Public Sub** *NomProcédure* **(** *paramètre AS type* … **)**

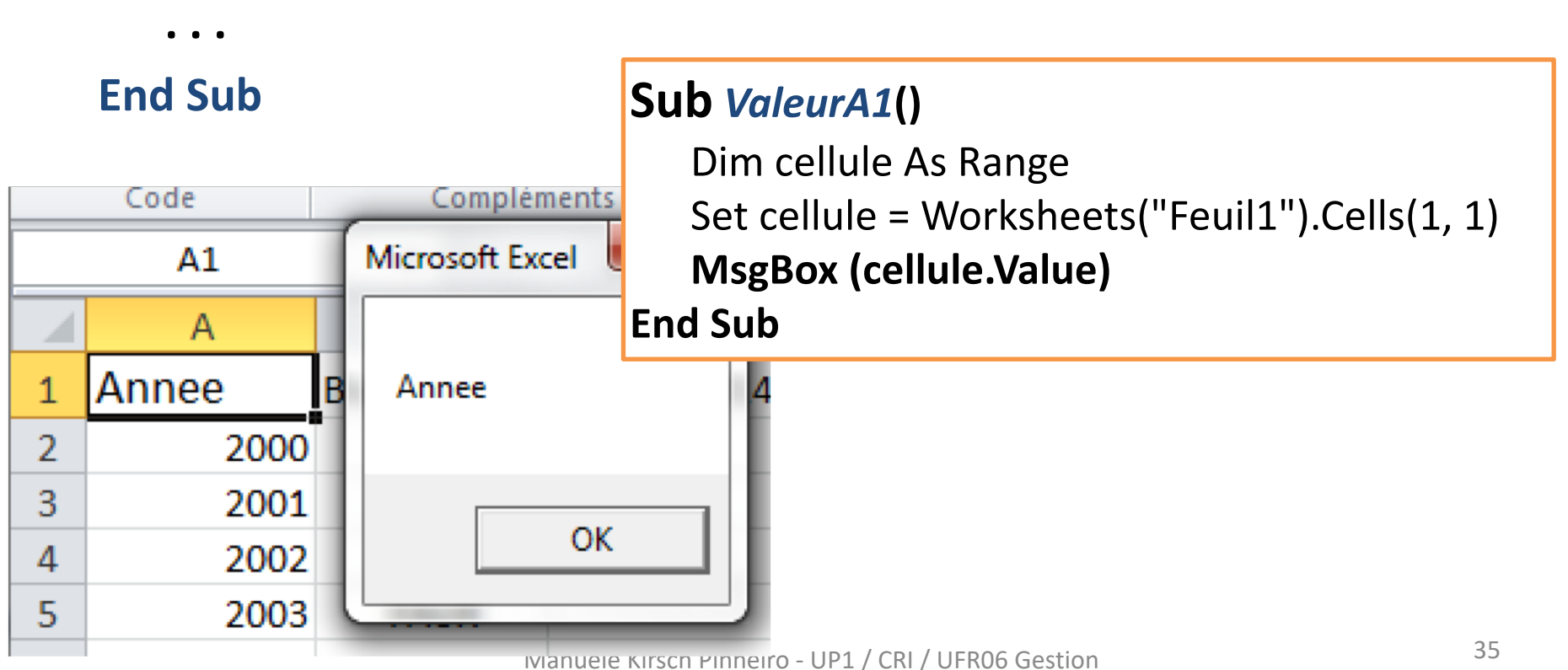

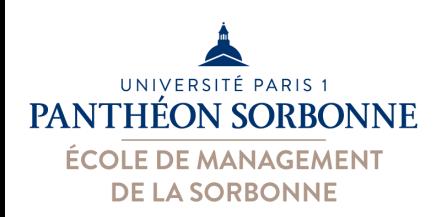

# **VBA : fonctions & sub**

- **Fonctions (Function)**
	- Opération qui retourne une valeur
	- Variable correspondant au **nom de la fonction**
	- On peut les utiliser dans les **feuilles de calcul**

**Private | Public Function** *MaFonction* **(** *paramètres*… **) AS Type**

*MaFonction = valeur\_à\_retourner*

**End Sub**

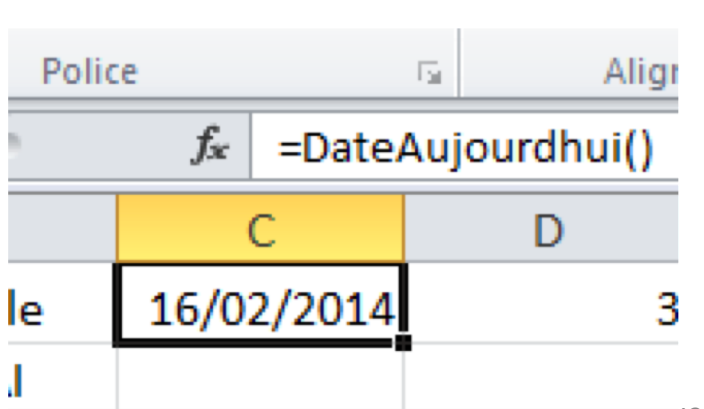

Public **Function** *DateAujourdhui*() **As Date** Dim auj As Date auj = Date **DateAujourdhui = auj End Function**

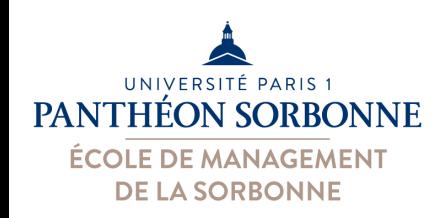

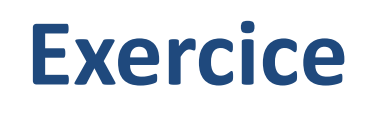

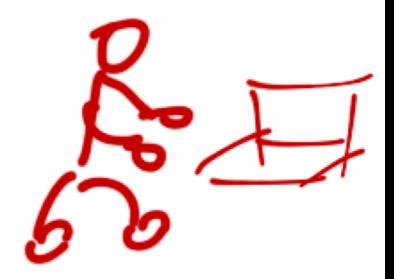

- **Exercice**
	- Toujours dans le nouveau module créé sur le fichier « **FichierNotes.xlsx** »
		- Créer une Fonction « **JourApres** » qui récupère une date en paramètre et l'avance d'un jour
	- Utilisez cette fonction avec plusieurs valeurs qui vous ajouteriez dans la feuille « **Feuil1** »

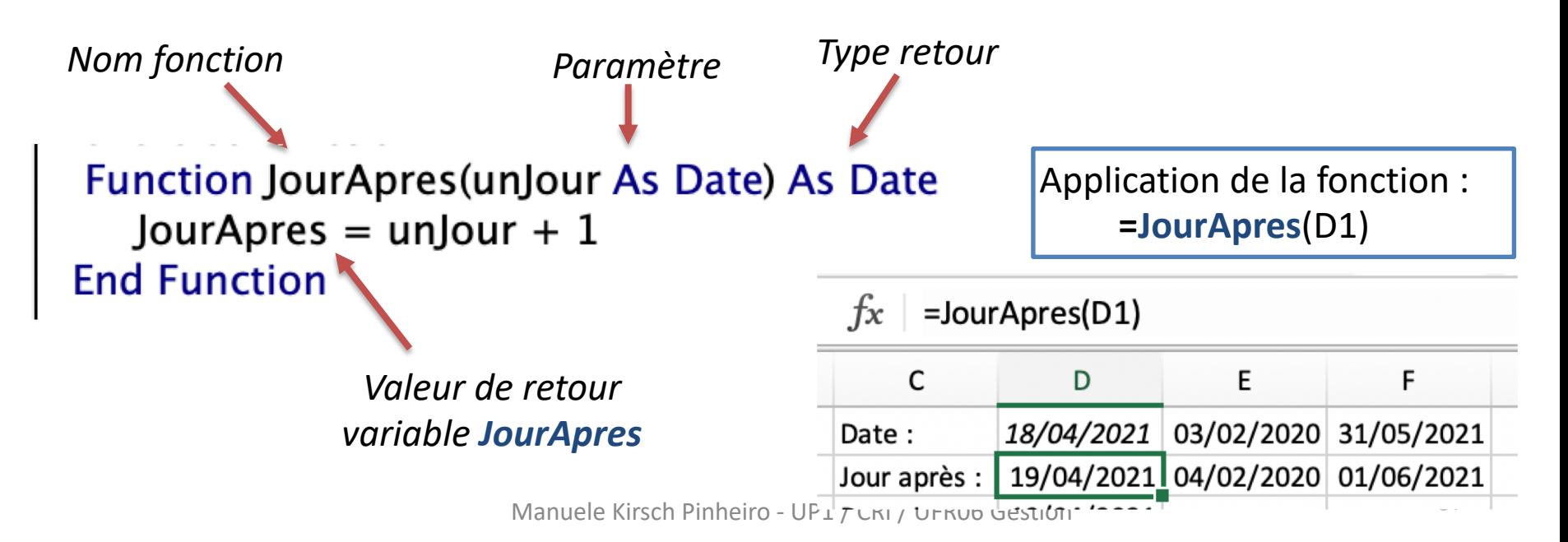

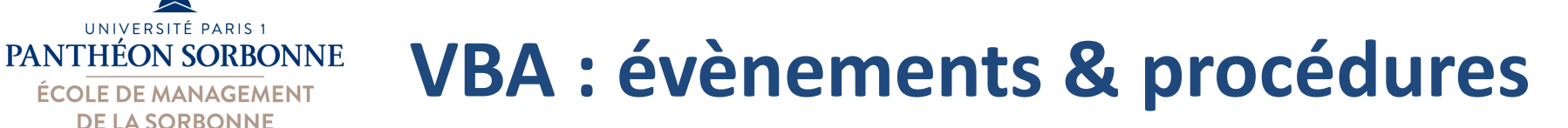

### • **Evènements & Procédures**

UNIVERSITÉ PARIS 1

**ÉCOLE DE MANAGEMENT DE LA SORBONNE** 

- Les **Function** et **Sub** peuvent être invoquées dans un événement ou dans d'autres procédures **Sub** / **Function** Macro
- Les **Sub** sont perçues comme des **macro** Nom de la macro: ExerciceTableau **ExerciceTableau** Macro1 Workbook  $\mathbf{o}$ TrierParNote Private Sub Workbook Open()  $|+|-$ MsgBox "Bienvenue au classeur " & ActiveWorkbook.Name Ce classeur  $\Diamond$ Macros dans: & Chr(10) & "Nombre de feuilles " & Worksheets.Count Description: Options... Worksheets("G1").Range("D:D").Font.Bold = True Worksheets(3).Range("D:D").Font.Bold = True Annuler Pas à pas Modifier Exécuter Worksheets(1).Range("D3").Value = JourApres(Date) **End Sub** 'exercice functidn Function JourApres(unJour As Date) As Date JourApres =  $un/1$ Manuele Kirsch Pinheiro - UP1 / CRI / UFR06 Gestion 38

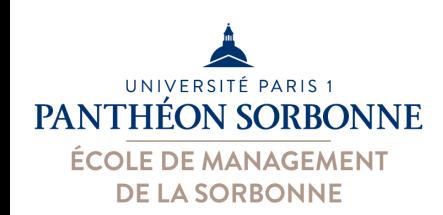

- Instructions de contrôle : **With** … **End With**
	- Permet de réaliser plusieurs opérations avec un même objet

### **With** *Worksheets*("Feuil1")

**.**Range("D1").**Formula** = **"=TODAY()"**

**.**Range("D1").Font.Italic = True

**End With**

*Équivaut à dire*

**Range("D1").Formula = "=TODAY()"** *On attribut une formule à une cellule. Attention nom de la formule en anglais.*

Worksheets("Feuil1").Range("D1").Formula = "=TODAY()" Worksheets("Feuil1").Range("D1").Font.Italic = True

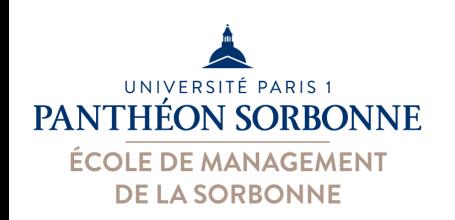

• Instructions conditionnelles : **if … else … end if** 

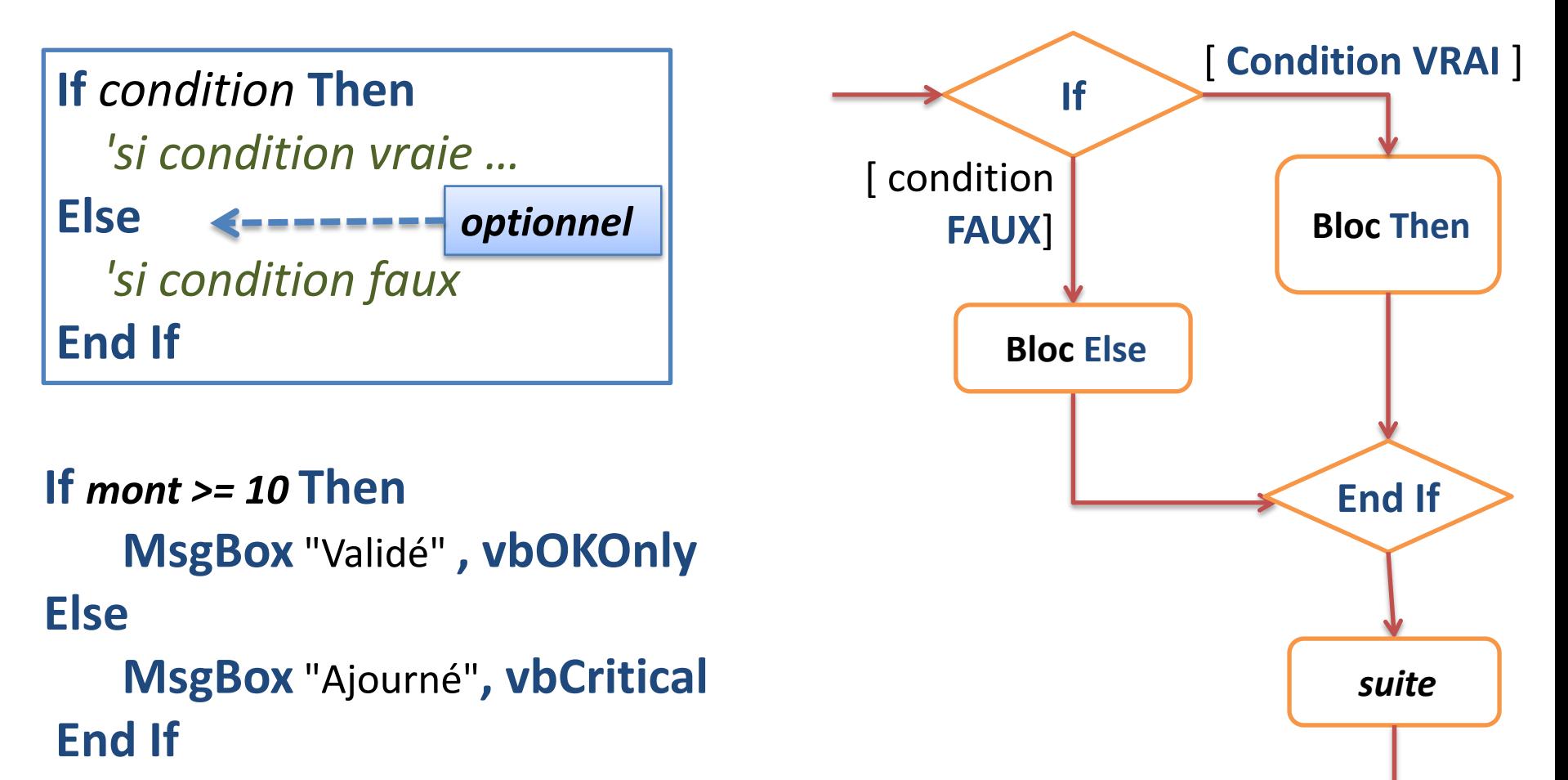

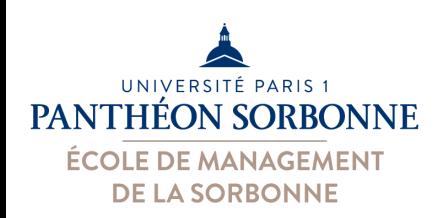

• Instructions conditionnelles : **if...elseIf...else... end if** 

### **If** *condition* **Then**

*'si condition vraie …* **ElseIf** condition2 **Then** *'si condition2 vrai*  **Else** *'si aucune des ' précédentes* **End If**

**If** *mont > 6* **And** *mont < 10* **Then MsgBox** "Ajourné", *vbExclamation* **ElseIf** *mont <= 6* **Then MsgBox** "Rattrapage", *vbCritical* **Else MsgBox** "Validé", *vbOKOnly* **End If**

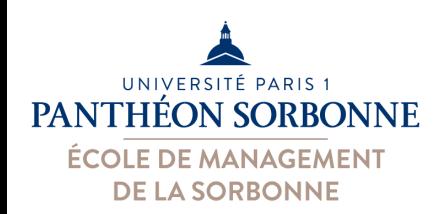

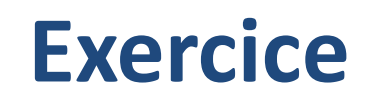

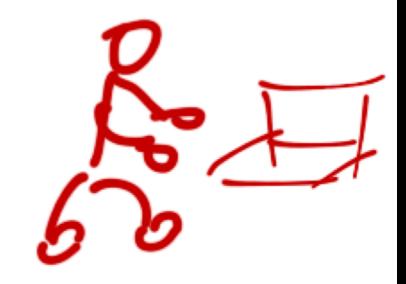

- **Exercice**
	- Toujours sur le fichier « **FichierNotes.xlsx** » :
	- Créer une fonction « Situation » qui retourne la situation (« Ajourné », « Validé », « Rattrapage ») d'un étudiant en fonction de la moyenne calculé
		- **Function Situation (note as Range) as String**
	- Appliquer cette fonction sur la feuille G1 en utilisant la moyenne calculée
		- =**Situation**(D2)

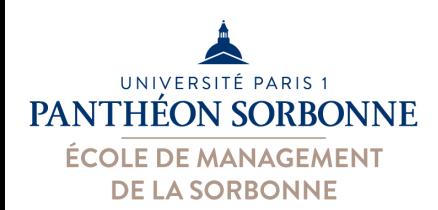

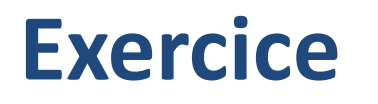

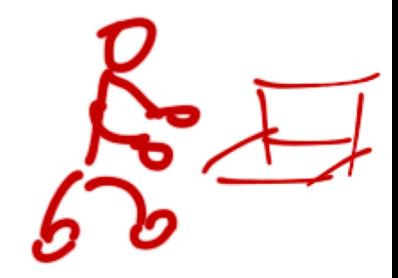

```
Function Situation (note As Range) As String
  Dim mont As Single
  mont = note.ValueIf mont > 6 And mont < 10 Then
   Situation = "Ajourné"
 Elself mont \leq = 6 Then
   Situation = "Rattrapage"
 Else
   Situation = "Validé"
 End If
```
 $\blacktriangle$ 

Ne pas oublier d'affecter une **valeur** à la variable **Situation** (**variable de sortie**)

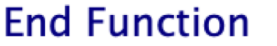

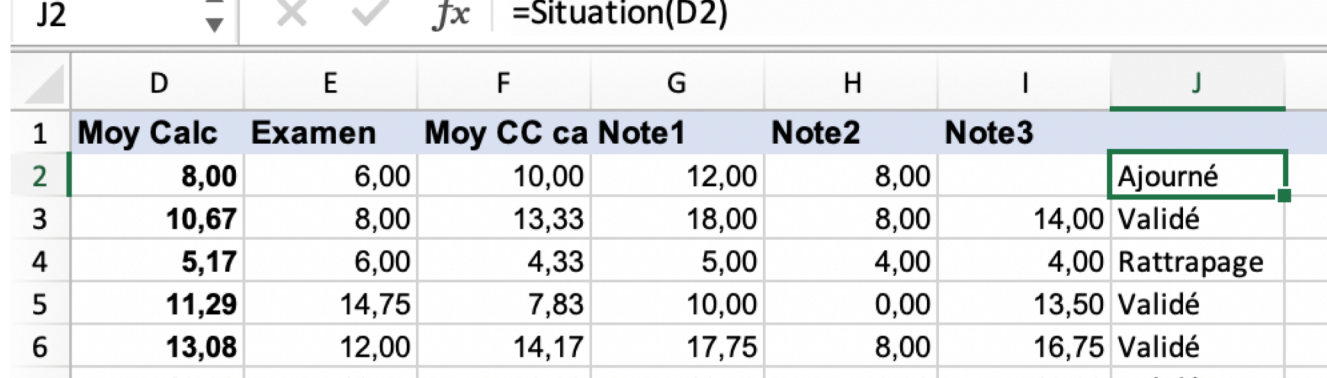

Manuele Kirsch Pinheiro - UP1 / CRI / UFR06 Gestion 43

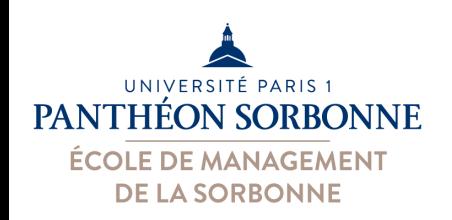

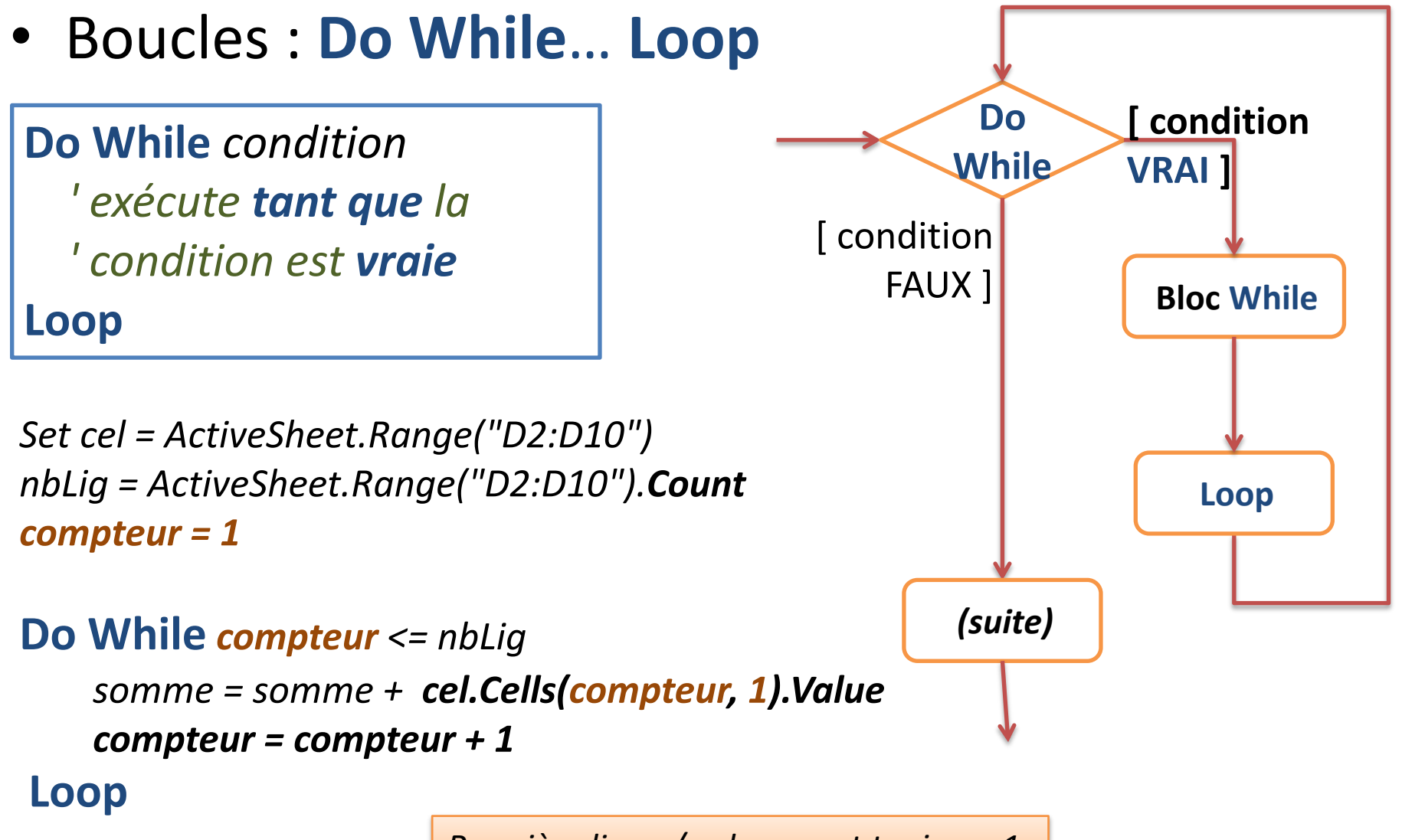

 $\frac{M}{44}$ *Première ligne / colonne est toujours 1*

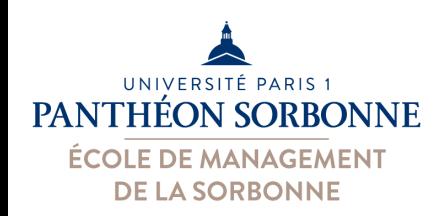

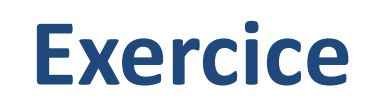

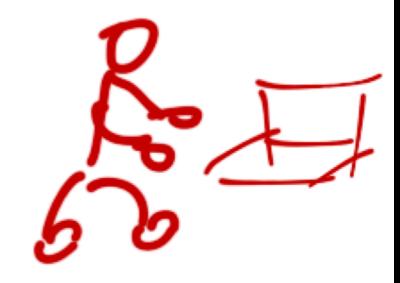

### • **Exercice**

- Toujours sur le fichier « **FichierNotes.xlsx** » :
- Créer une fonction « **MoyenneGroupe** » qui calcule la moyenne d'un Range
	- **Function MoyenneGroupe (note as Range) as Single**
- Ajouter sur la feuille « feuil1 » le calcule de la moyenne finale des groupes G1 et G2
	- =**MoyenneGroupe**('G1'!D2:D10)

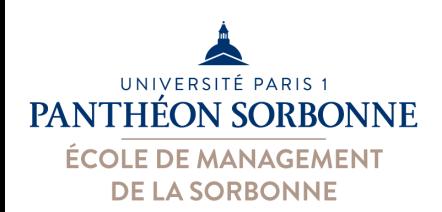

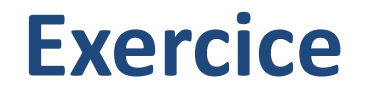

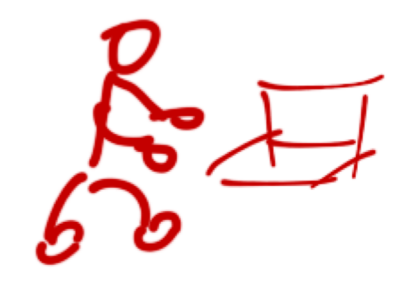

Function MoyenneGroupe(groupe As Range) As Single

```
Dim compteur As Integer
Dim somme As Single
```

```
somme = 0compteur = 1
```

```
Do While compteur <= groupe.Count
  somme = somme + groupe.Cells(compteur, 1).Value
  compteur = compteur + 1Loop
```

```
If groupe. Count > 0 Then
  MoyenneGroupe = somme / groupe.Count
Else
  MoyenneGroupe = 0
```

```
End If
```
**End Function** 

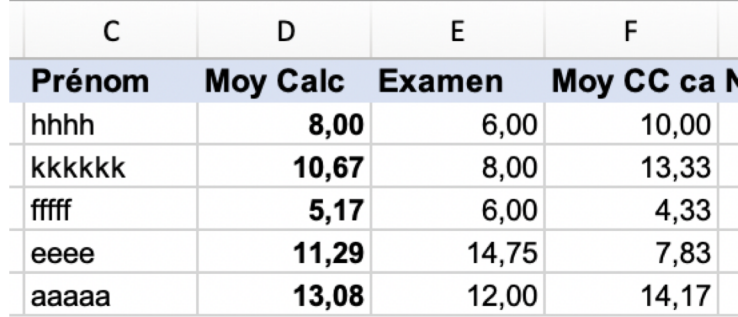

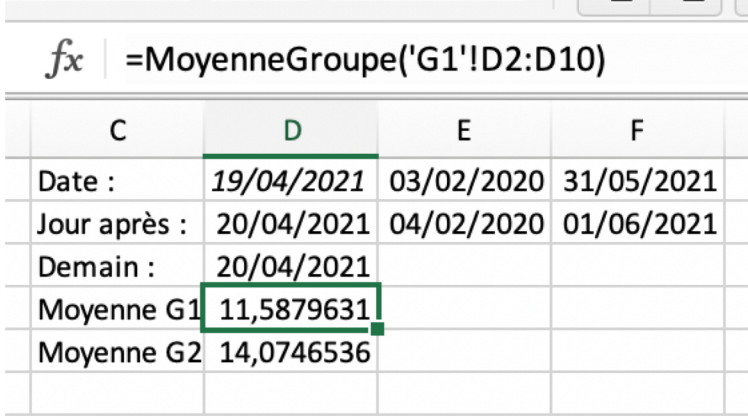

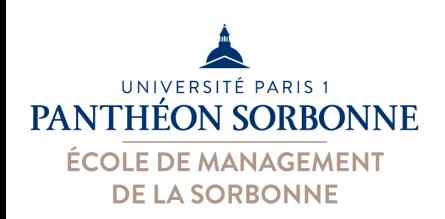

• Boucles : **For…Next**

### **For** *début* **To** *fin* **Step** *n*

*' exécute de début ' jusqu'à fin ' de n en n (step)* **Next**

### **For** *lin = 1* **To** *10* **Step** *1*

**Next**

*somme = somme + Worksheets("G1").Cells( lin, 4 ).Value*

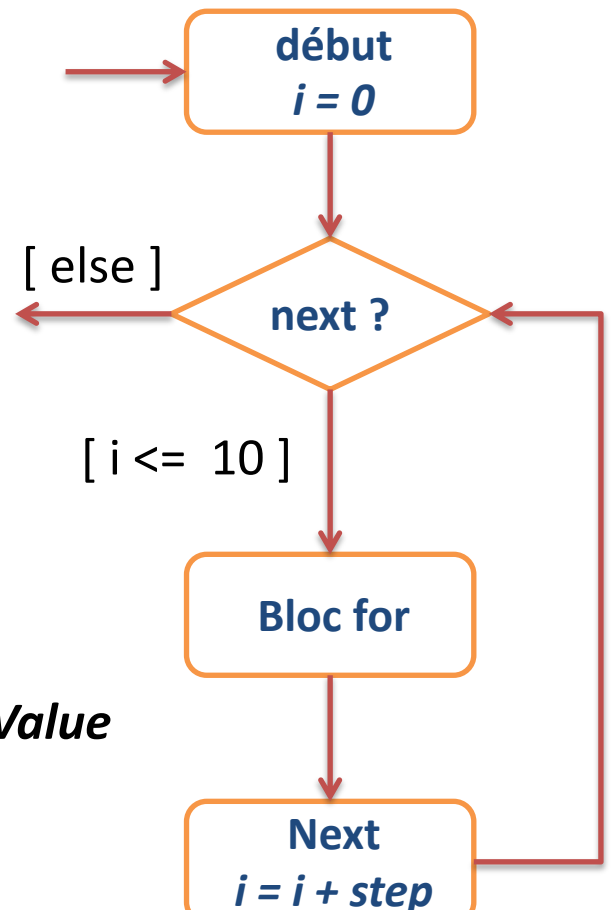

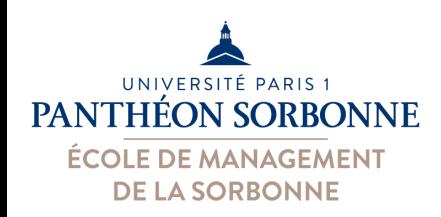

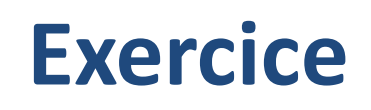

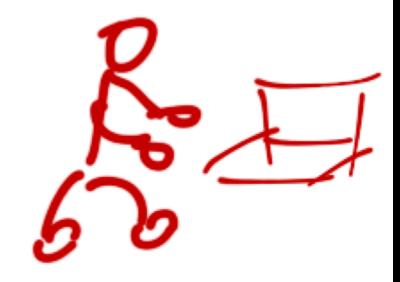

### • **Exercice**

- Toujours sur le fichier « **FichierNotes.xlsx** » :
- Créer une nouvelle fonction « **MoyenneGroupe2** » qui calcule la moyenne d'un Range en utilisant une boucle **For**
	- **Function MoyenneGroupe2 (note as Range) as Single**
- Ajouter sur la feuille « feuil1 » le calcule de la moyenne d'examen des groupes G1 et G2
	- =**MoyenneGroupe2**('G1'!E2:E10)

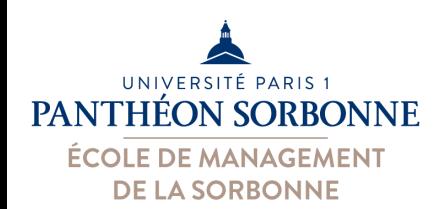

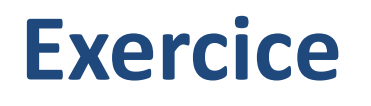

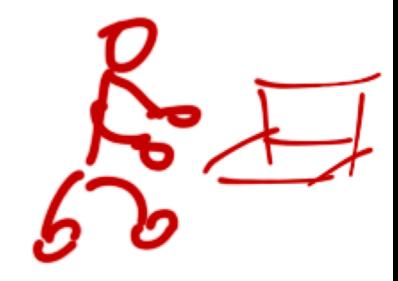

```
Function MoyenneGroupe2(groupe As Range) As Single
  Dim somme As Single
  somme = 0For lin = 1 To groupe. Count Step 1
     somme = somme + qroupe.Cells(lin, 1).ValueNext
  If groupe. Count > 0 Then
    MoyenneGroupe2 = somme / groupe.Count
  Else
     MoyenneGroupe2 = 0f_{\mathbf{x}}End If
End Function
```
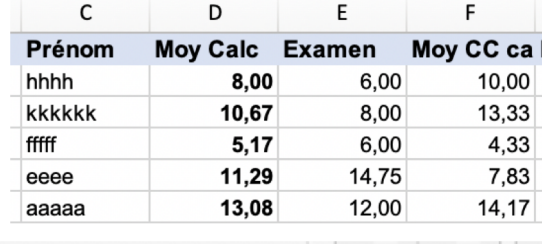

```
=MoyenneGroupe2('G1'!E2:E10)
```
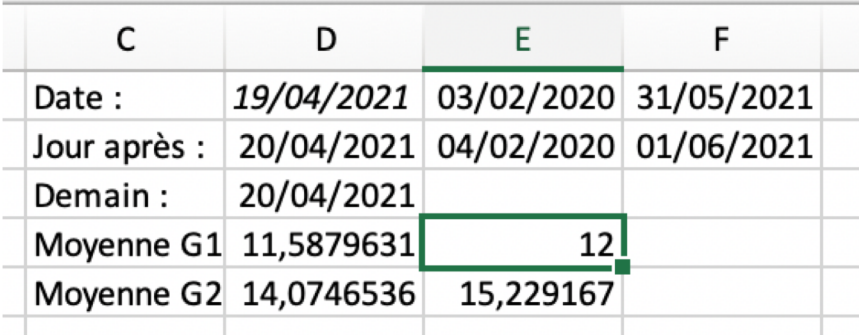

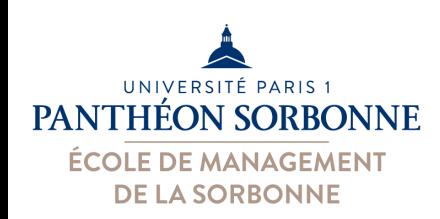

- Boucles : **For each … Next**
	- On peut aussi parcourir toute une collection

**For Each** *var* **IN** *collection ' pour chaque élément var ' dans la collection (ou tableau)* **Next**

> *'on affiche la valeur de chaque cellule du range* **For Each** *cellule* **In** *Worksheets("G1").Range("D2:D10")* MsgBox *cellule.Value* **Next**

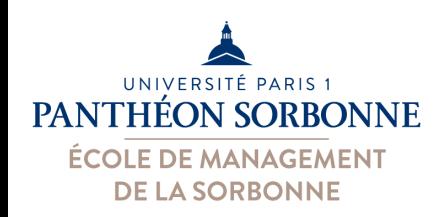

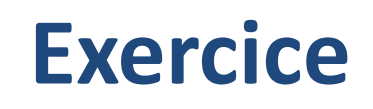

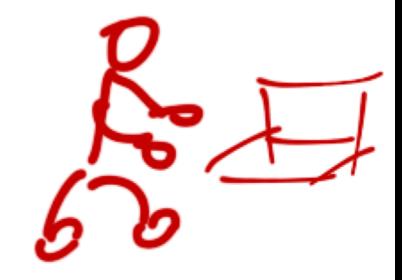

### • **Exercice**

- Toujours sur le fichier « **FichierNotes.xlsx** » :
- Créer une nouvelle fonction « **MoyenneGroupe3** » qui calcule la moyenne d'un Range en utilisant une boucle **For Each**
	- **Function MoyenneGroupe3 (note as Range) as Single**
- Ajouter sur la feuille « feuil1 » le calcule de la moyenne de CC des groupes G1 et G2
	- =**MoyenneGroupe3**('G1'!F2:F10)

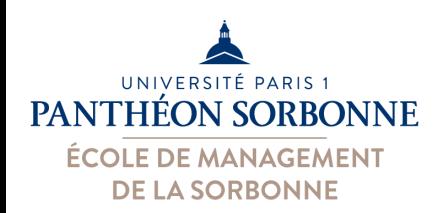

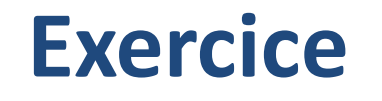

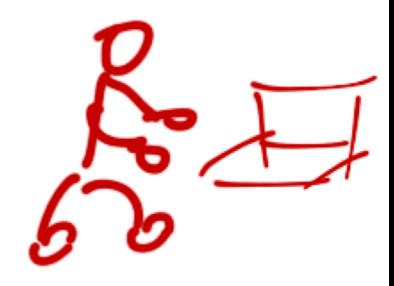

F

#### Function MoyenneGroupe3(groupe As Range) As Single Dim cellule As Range

```
Dim somme As Single
somme = 0
```

```
For Each cellule In groupe
  somme = somme + cellule.Value
Next
```

```
Prénom
            Moy Calc Examen
                                   Moy CC ca N
hhhh
                  8,00
                                         10,00
                              6,00kkkkkk
                  10,67
                              8,00
                                         13,33
fffff
                  5,17
                              6,00
                                          4,33
                  11,29
                             14,75
                                          7,83
eeee
                  13,08
                             12,00
                                         14,17
aaaaa
```
E

D

C

```
If groupe. Count > 0 Then
  MoyenneGroupe3 =somme / groupe.Count
Else
  MoyenneGroupe3 = 0End If
```
#### **End Function**

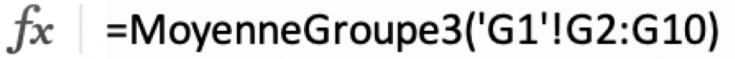

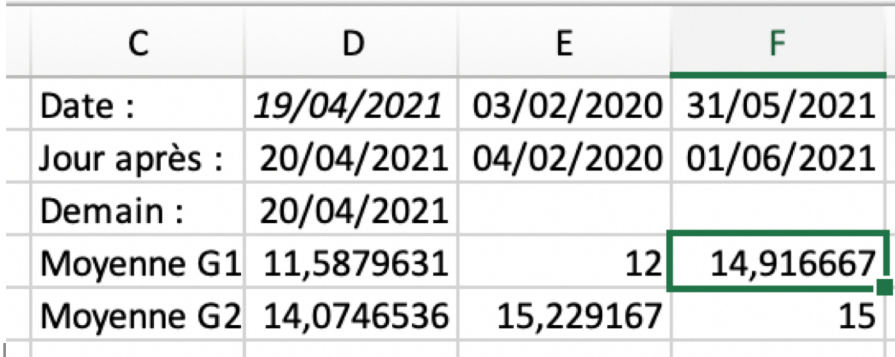

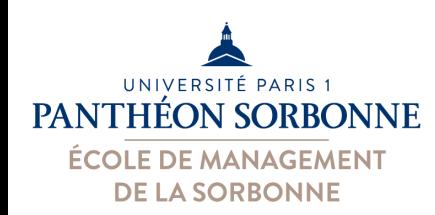

- Boucles :
	- On peut imbriquer plusieurs boucles…

**For** *i =* **Lbound**(tabBiDim,1) **To Ubound**(tabBiDim,1) **For** *j =* **LBound**(tabBiDim, 2) **To UBound(**tabBiDim, 2**)** somme = somme + **tabBiDim (** *i , j* **) Next Next**

**For** *début* **To** *fin* **Step** *n ' exécute de début ' jusqu'à fin ' de n en n (step)* **Next**

Pour chaque valeur de ligne *i*, on fait *j* parcourir toutes les colonnes, de la *première position* (**Lbound**) à la *dernière position* (**Ubound**)

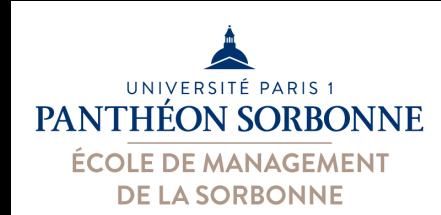

# **VBA : boutons et autres contrôles**

- Des contrôles (boutons, cases à cocher, listes…) sont disponibles sur Excel
- On associe un comportement (code VBA) à ces contrôles

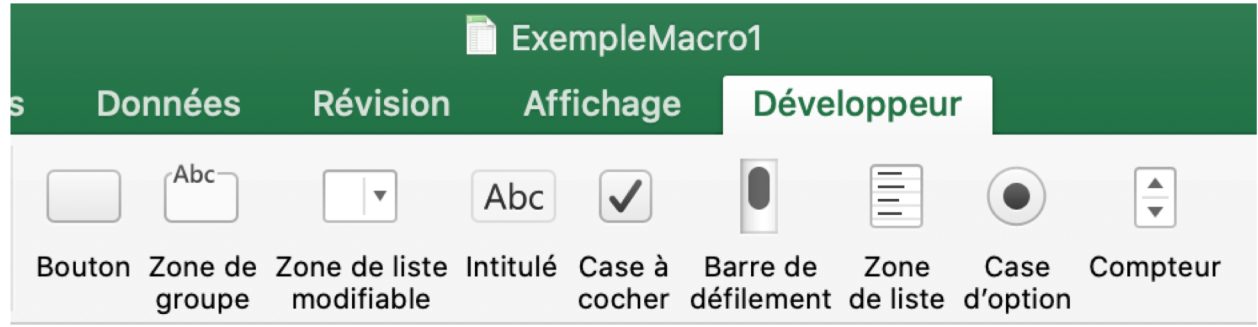

# **VBA : boutons et autres contrôles**

**ÉCOLE DE MANAGEMENT DE LA SORBONNE** 

UNIVERSITÉ PARIS 1 PANTHÉON SORBONNE

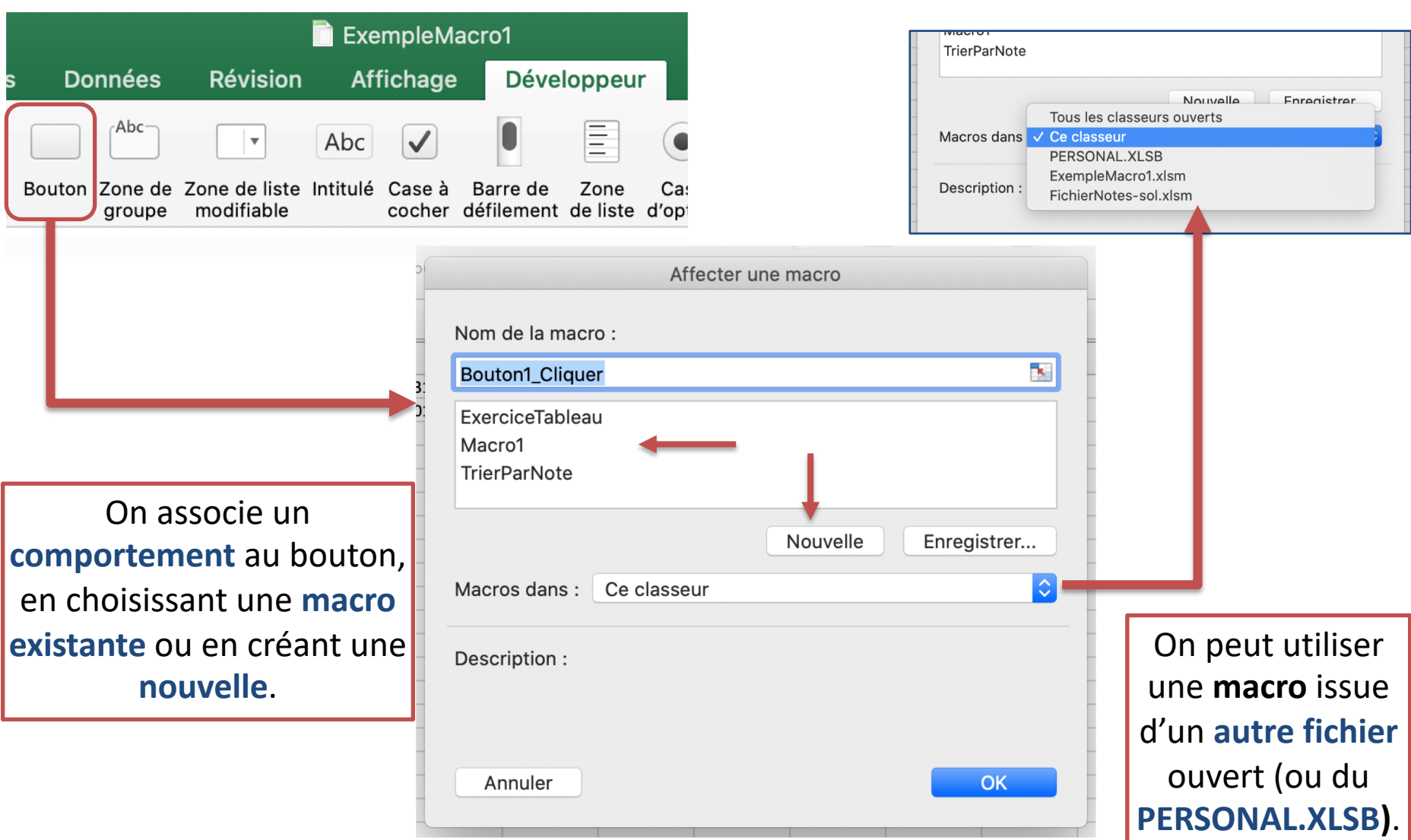

### **PANTHÉON SORBONNE VBA : boutons et autres contrôles**

ĸ

J

#### *1) On insère le bouton (penser à lui donner un nom logique)*

UNIVERSITÉ PARIS 1

**ÉCOLE DE MANAGEMENT DE LA SORBONNE** 

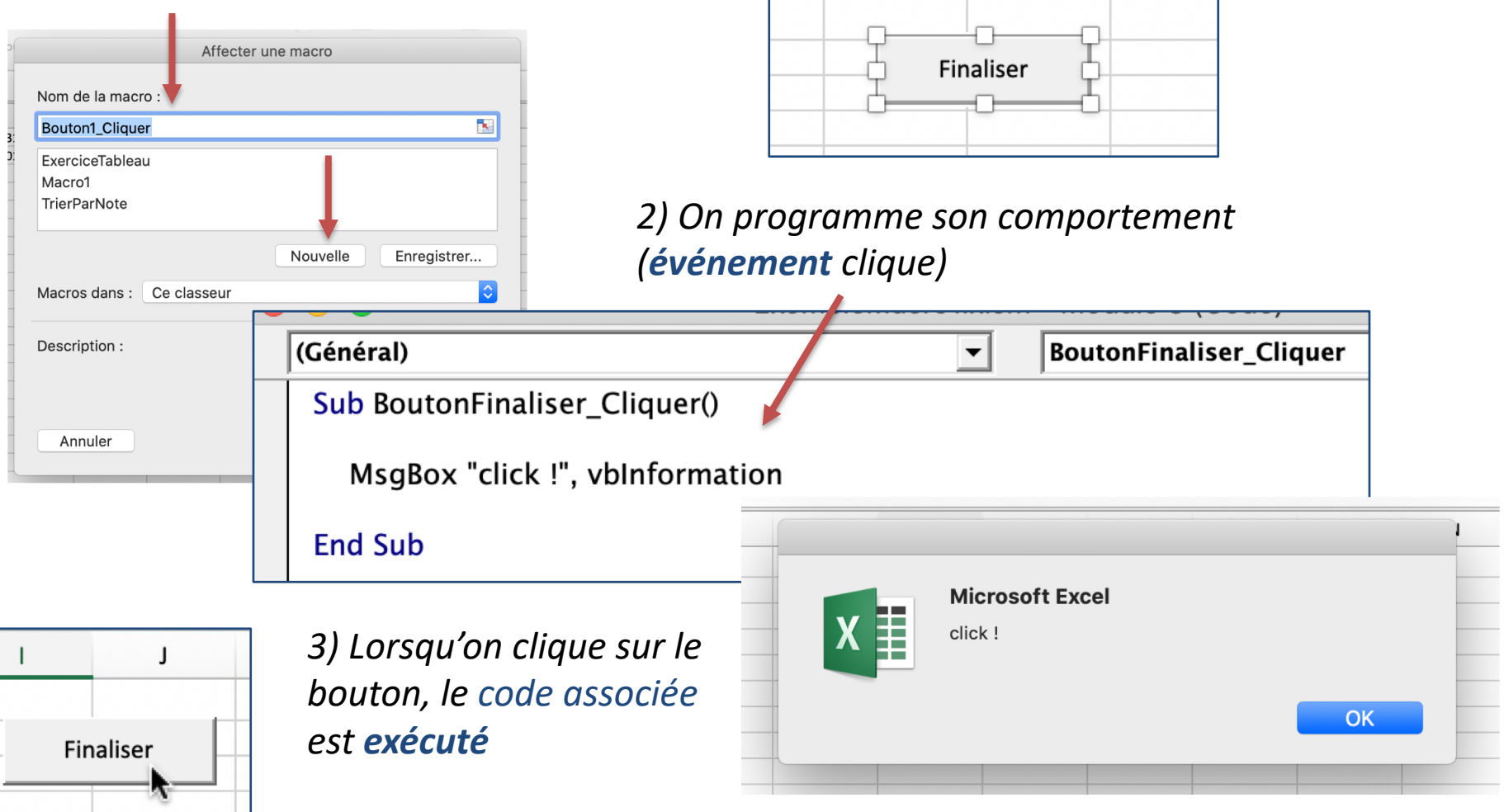

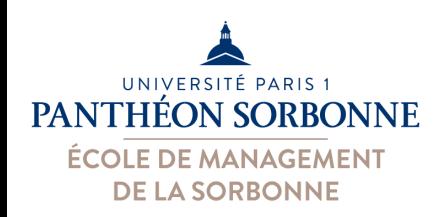

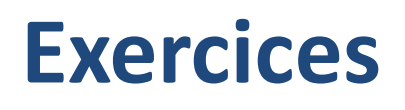

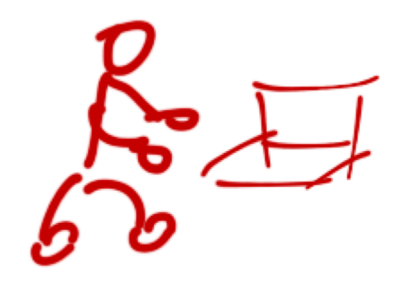

- **Exercice** (fichier « **FichierNotes.xlsx** ») :
	- Ajouter une nouvelle feuille « **NotesFinales** »
	- Ajouter à cette feuille trois colonnes « **Nom** », « **Prénom** » et « **Note** »
	- Ajouter à la feuille 1 un bouton « **Finaliser** »
	- Programme ce bouton pour qu'il puisse copier les informations des colonnes B, C et D des feuilles « G1 » et « G2 » à la nouvelle feuille

### • **Attention aux points suivants :**

– On doit trouver combien étudiants on a dans chaque feuille (NBVAL) :

**lignesG1 = Application.WorksheetFunction.CountA(Worksheets("G1").Range("A:A"))**

– Pour faire de Copy-Paste on peut utiliser

**Worksheets("G1").Range("B2:D" & lignesG1).Copy**

**Worksheets("NotesFinales"). Range("A" & ligneDst).PasteSpecial** *xlPasteValues*

– Penser à « décaler » le début du paste pour les informations du groupe « G2 » n'écrasent pas celles du groupe « G1 »

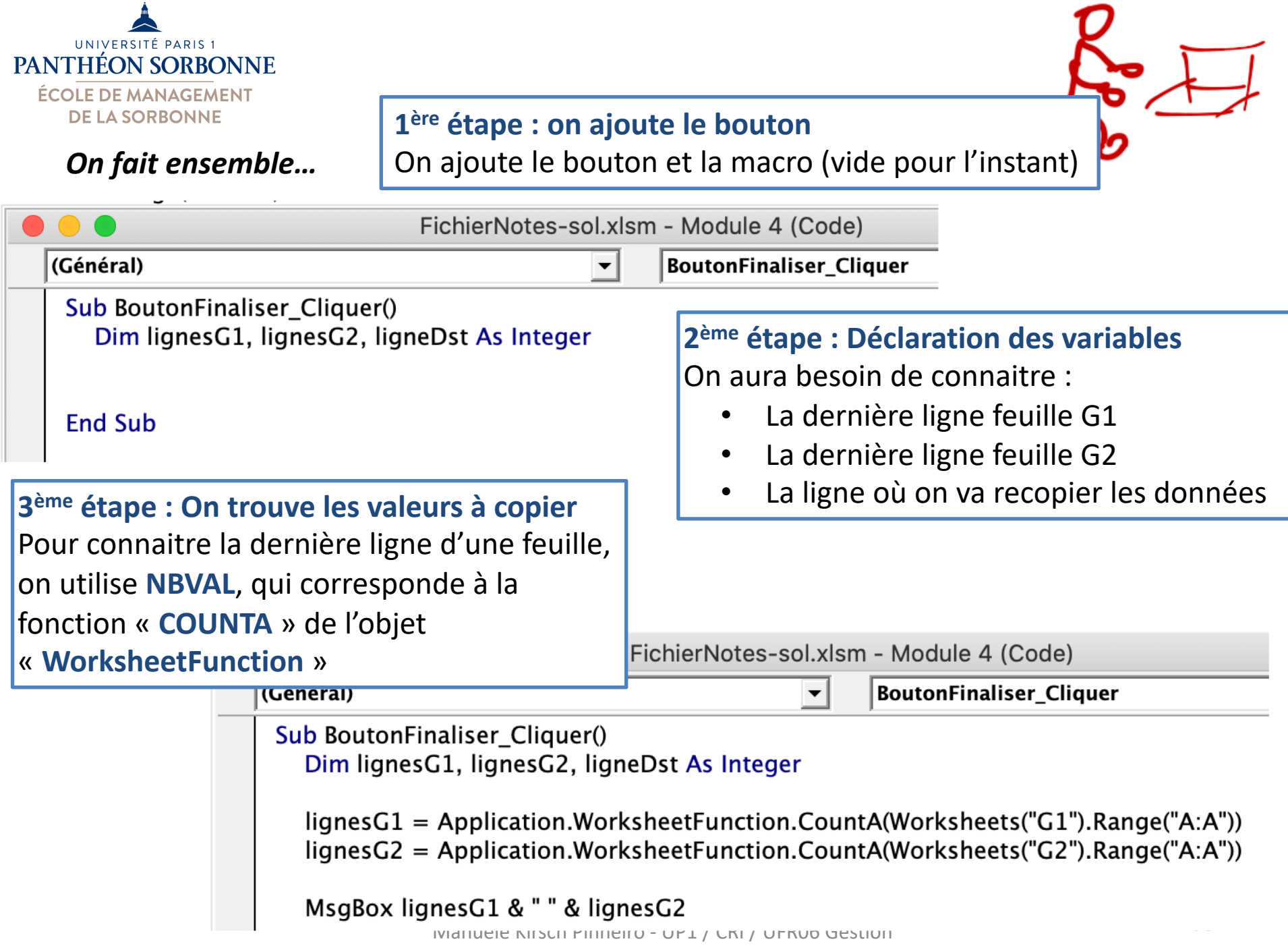

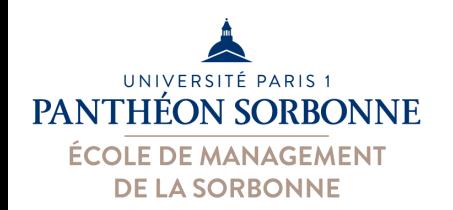

*On fait ensemble…*

**4ème étape : On copie les données de G1** Pour faire une copie, il faut indiquer le **Range** des données **à copier.** L'opération « **Copy** » de la collection « **Range** » nous permet de le faire.

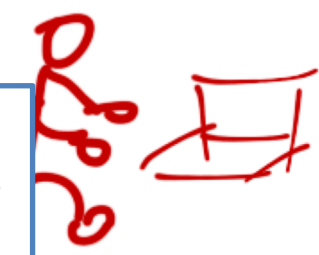

**Worksheets**("G1").**Range**("B2:D" **& lignesG1**).**Copy**

*La concaténation « & lignesG1 » permet d'ajouter l'indication de la dernière ligne qu'on a calculé avant.*

**Worksheets("**NotesFinales**").Range("**A2**").PasteSpecial** *xlPasteValuesAndNumberFormats*

**5ème étape : On colle les données sur la feuille** Pour coller les données qu'on vient de copier, on utiliser l'opération « **PasteSpecial** » de la collection « **Range** » nous permet de coller les valeurs, formats, formules (*xlPasteAll*, *xlPasteValues*, *xlPasteValues*…)

Dim lignesG1, lignesG2, ligneDst As Integer

 $lignesG1 = Application.WorksheetFunction.CountA(Worksheet(S1").Range("A:A"))$  $lignesG2 = Application.WorksheetFunction.CountA(Worksheet(SC2").Range("A:A"))$ 

#### 'MsgBox lignesG1 & " " & lignesG2

Worksheets("G1").Range("B2:D" & lignesG1).Copy  $M_{\rm H}$  and  $M_{\rm H}$  are the UP1 cannot extend the UP1  $\sim$  59

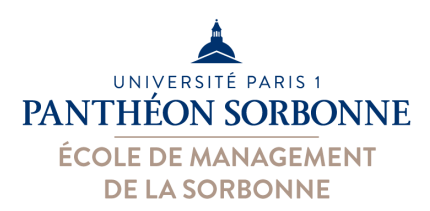

#### *On fait ensemble…*

*Si on exécute notre code, à ce moment, on a ça dans la feuille « NotesFinales »*

**6ème étape : On copie les données de G2** On va refaire la même opération « **Copy** » de la collection « **Range** », maintenant pour « G2 ».

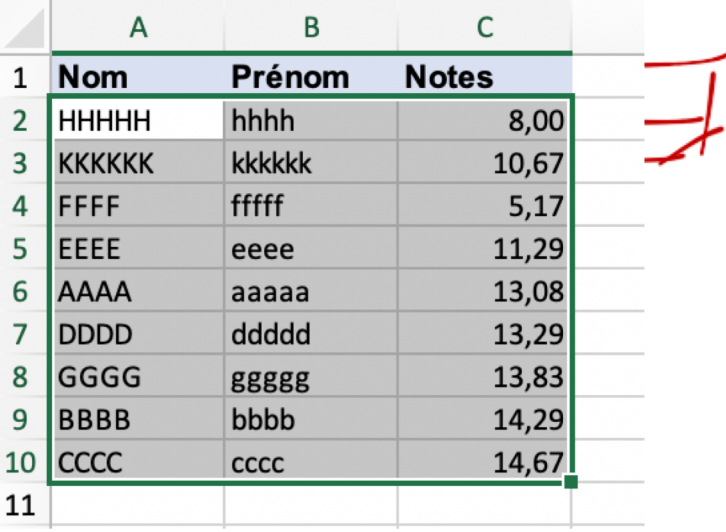

**Worksheets**("**G2**").**Range**("B2:D" **& lignesG2**).**Copy**

**7ème étape : On colle les données sur la feuille** On va utiliser à nouveau l'opération « **PasteSpecial** » de « **Range** ». Le problème ici est qu'il faut **coller les données après** celles qu'on a déjà. On va donc se servir de la variable « **lignesG1** », puisqu'elle indique la **dernière ligne** qu'on vient de copier. On démarre le coller à **ligne d'après**.

**ligneDst = lignesG1 + 1 Worksheets("**NotesFinales**").Range("**A" **& ligneDst).PasteSpecial \_**  *xlPasteValuesAndNumberFormats*

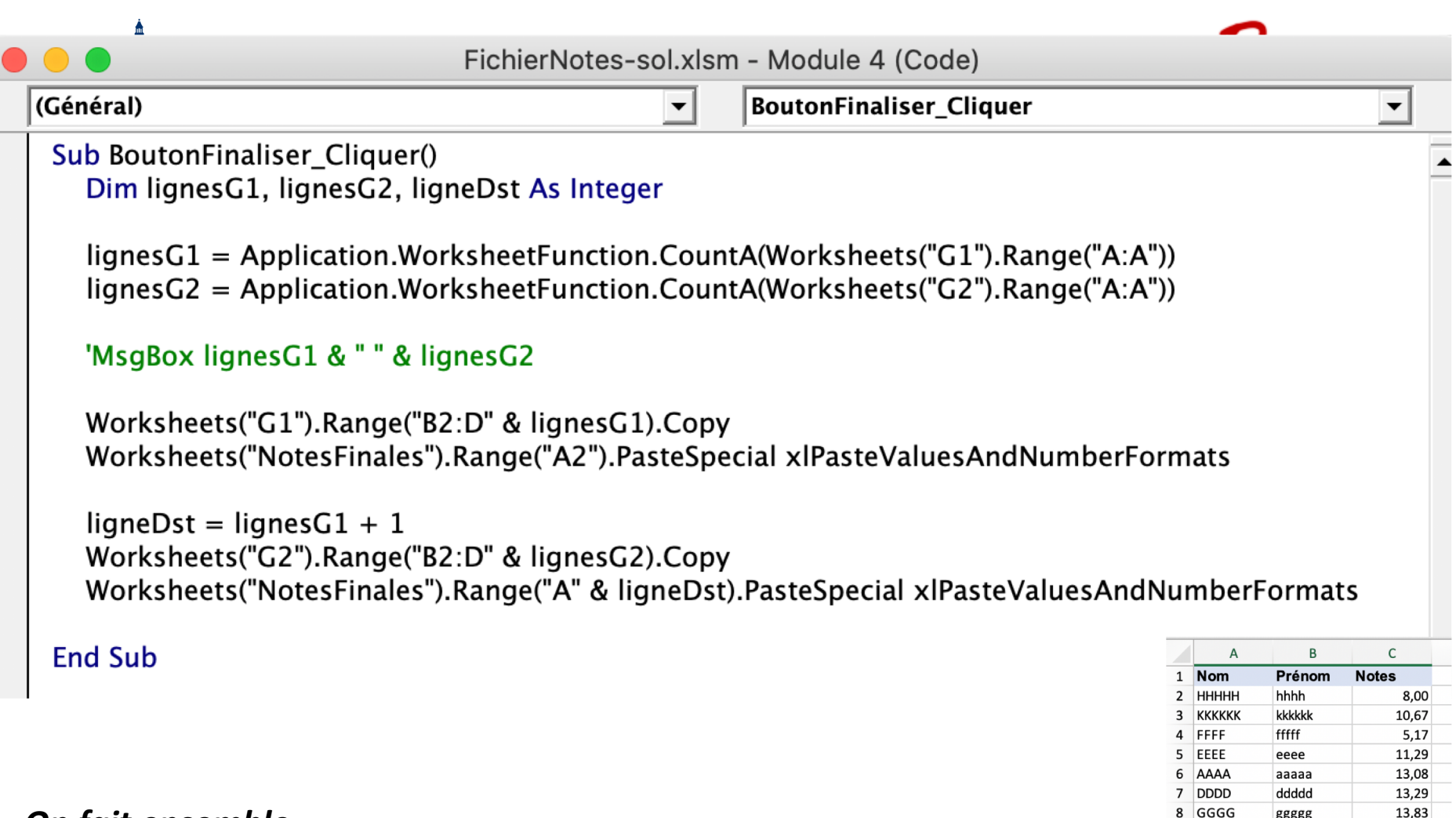

#### *On fait ensemble…*

*On arrive donc au code ci-dessus, et lorsqu'on l'exécute, on voit apparaître les nouvelles données dans la feuille « NotesFinales ».* 

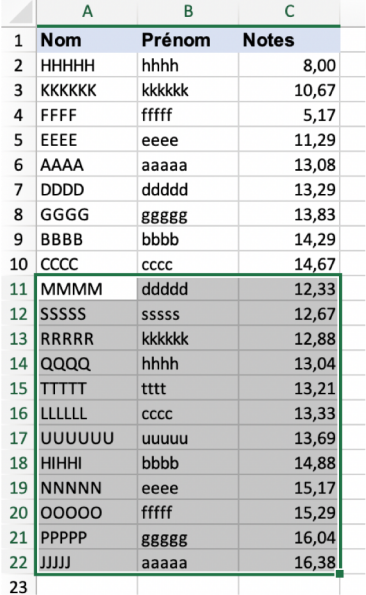